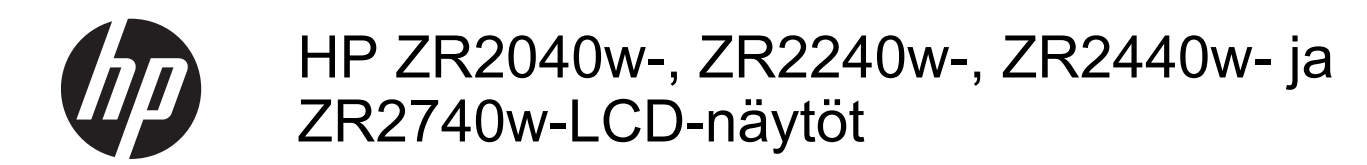

Käyttöopas

© 2011, 2012 Hewlett-Packard Development Company, L.P.

Microsoft, Windows ja Windows Vista ovat Microsoft Corporationin tavaramerkkejä tai rekisteröityjä tavaramerkkejä Yhdysvalloissa ja/tai muissa maissa.

HP-tuotteiden ja -palvelujen ainoat takuut määritetään tuotteiden ja palvelujen mukana toimitettavissa rajoitetun takuun lausekkeissa. Tämän julkaisun sisältöä ei tule tulkita lisätakuuksi. HP ei vastaa tämän julkaisun sisältämistä teknisistä tai toimituksellisista virheistä tai puutteista.

Tämä asiakirja sisältää tekijänoikeuksin suojattuja tietoja. Tätä asiakirjaa ei tai osia siitä ei saa monistaa tai kopioida missään muodossa ilman Hewlett-Packard Companyn kirjallista suostumusta.

Ensimmäinen painos (syyskuu 2011)

Toinen painos (huhtikuu 2012).

Asiakirjaosan numero: 647215-352

### **Tietoja tästä oppaasta**

Tässä oppaassa on tietoja näytön ominaisuuksista, näytön asetusten tekemisestä sekä teknisistä tiedoista.

**VAARA** Tällä tavalla merkitty teksti tarkoittaa, että ohjeiden noudattamatta jättämisestä saattaa koitua vahinkoja tai jopa hengenvaara.

**VAROITUS:** Tällä tavalla merkitty teksti tarkoittaa, että ohjeiden noudattamatta jättäminen saattaa vahingoittaa laitteistoa tai johtaa tietojen menetykseen.

**HUOMAUTUS:** Tällä tavalla merkitty teksti tarkoittaa, että kyseessä ovat tärkeät lisätiedot.

# Sisällysluettelo

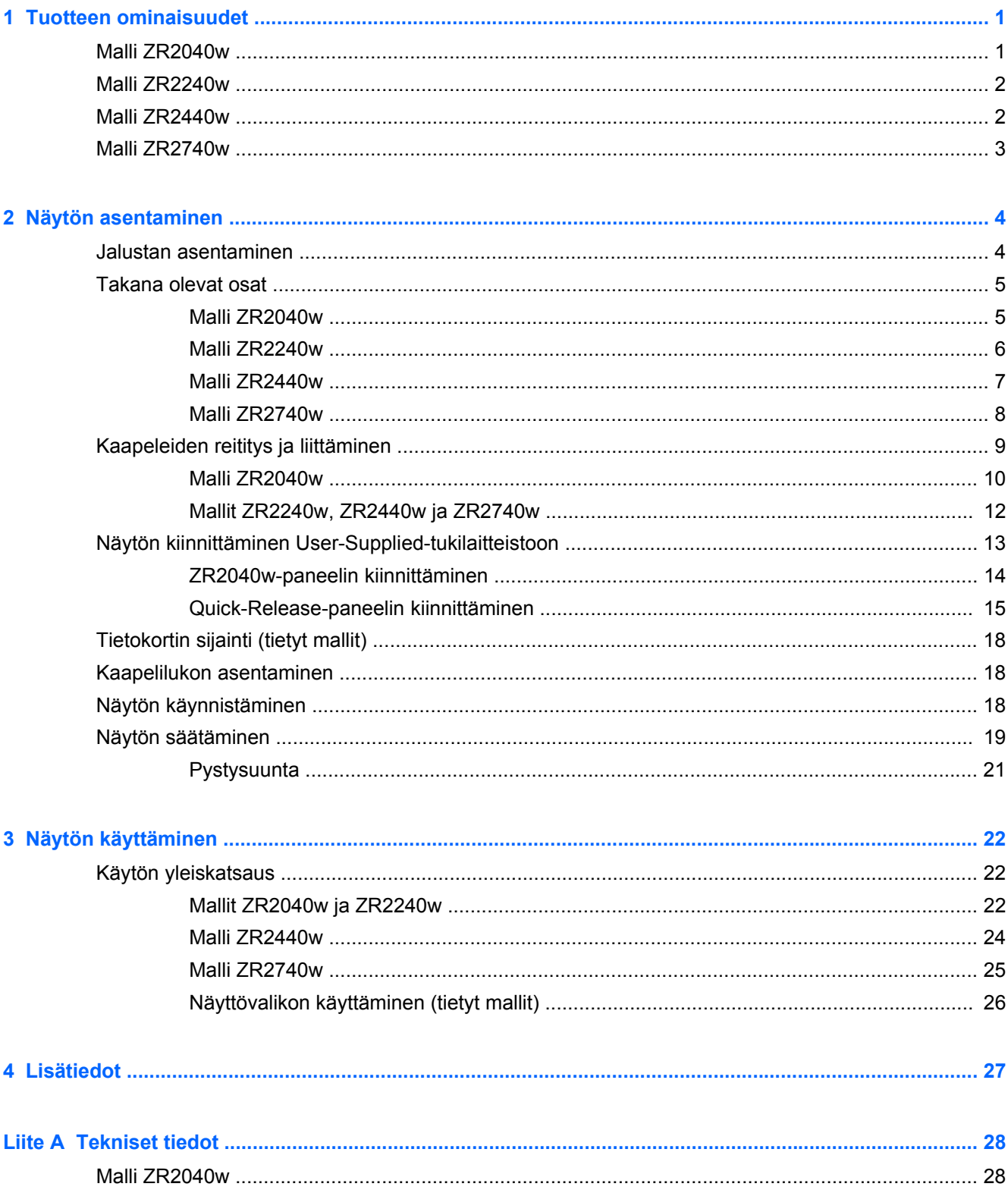

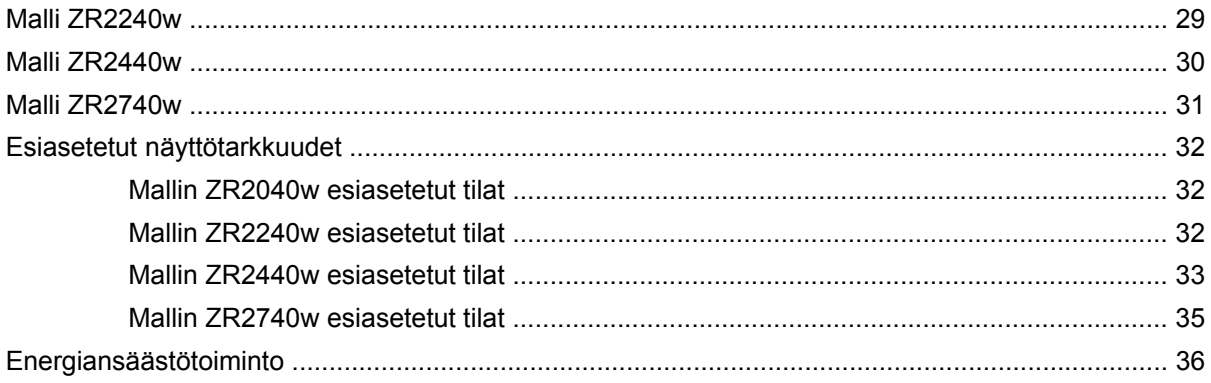

## <span id="page-6-0"></span>**1 Tuotteen ominaisuudet**

Nestekidenäytössä (LCD) on ohutkalvotransistoritekniikkaa (TFT) hyödyntävä aktiivimatriisi. Kaikki mallit sisältävät seuraavat ominaisuudet:

- LED-taustavalo ei sisällä elohopeaa
- Laaja katselukulma mahdollistaa näytön katselun sekä istuttaessa että seistessä ja sivuttaisliikkeessä
- Irrotettava jalusta ja VESA-standardin mukaiset 75 mm:n kiinnitysaukot erilaisia kiinnitysratkaisuja varten
- Tukee valinnaista HP-kaiutinpalkkia (hankittava erikseen)
- Plug and play -toiminnot (edellyttää käyttöjärjestelmän tukea)
- Kiinnityspaikka valinnaiselle kaapelilukolle näytön takana
- Kaapelikanava kaapelien ja johtojen sijoittelua varten
- Kaikkien digitaalisten tulojen HDCP (High-Bandwidth Digital Content Protection) kopiointisuojaus
- Ohjelmiston ja ohjeet sisältävä CD-levy, jossa on myös näytön laiteohjaimet, apuohjelmat ja tuotetiedot
- Energiansäästötoiminto vähentää sähkön kulutusta
- Intelligent Management AssetControl
- Vastaa Euroopan unionin RoHS-direktiivejä

## **Malli ZR2040w**

Mallin ZR2040w ominaisuudet:

- 50,8 cm:n (20 tuuman) kulmittainen näyttöala, 1600 × 900 kuvapisteen näyttötarkkuus sekä täyden näytön tuki pienemmille näyttötarkkuuksille
- Videosignaalin tulo tukee analogista VGA:ta, ja mukana toimitetaan VGA-kaapeli
- Videosignaalin tulo tukee digitaalista DVI:tä, ja mukana toimitetaan DVI-D-kaapeli
- Videosignaalin tulo tukee digitaalista DisplayPortia toimitukseen kuuluvan DisplayPort-kaapelin kautta
- Landscape (Vaaka)- ja Portrait (Pysty) -suunnat
- Kallistuksen säätö
- Monikielinen näyttövalikko, joka helpottaa asetusten määritystä ja näytön optimointia
- HP Display Assistant -apuohjelma näytön asetusten säätämistä ja varkaudenestotoiminnon käyttöönottoa varten
- Kuvioiden automaattinen säätöohjelma
- <span id="page-7-0"></span>Suojaussuotimien kiinnityskohdat (erikseen ostettavia) suotimia varten, jotka estävät näytön katselun sivusta
- Energy Star -hyväksytty, vastaa TCO-vaatimuksia

## **Malli ZR2240w**

Mallin ZR2240w ominaisuudet:

- 54,72 cm:n (21,5 tuuman) kulmittainen näyttöala, 1920 × 1080 kuvapisteen näyttötarkkuus sekä täyden näytön tuki pienemmille näyttötarkkuuksille
- Videosignaalin tulo tukee analogista VGA:ta, ja mukana toimitetaan VGA-kaapeli
- Videosignaalin tulo tukee digitaalista DVI:tä, ja mukana toimitetaan DVI-D-kaapeli
- Videosignaalitulo tukee digitaalista HDMI-signaalia
- Dynaaminen kontrastisuhde: 2 000 000:1
- Videosignaalin tulo tukee digitaalista DisplayPortia toimitukseen kuuluvan DisplayPort-kaapelin kautta
- USB 2.0 -keskitin, jossa on yksi portti tietokoneelle ja neljä muille laitteille (USB-laitteille)
- Tuotteen mukana toimitetaan USB-kaapeli, jolla näytön USB-keskitin kytketään tietokoneen USB-liittimeen
- 8-suuntainen säätö, mukaan lukien korkeus, kallistus, kierto ja kääntö
- HP Quick Release 2 on asennusratkaisu, jonka avulla voit asentaa paneelin nopeasti yksinkertaisella lukituksella ja irrottaa sen kätevästi liukupidikkeellä
- Helposti esille otettava tietokortti, joka sisältää kaikki tarvittavat tiedot tukipuhelua varten
- Monikielinen näyttövalikko, joka helpottaa asetusten määritystä ja näytön optimointia
- HP Display Assistant -apuohjelma näytön asetusten säätämistä ja varkaudenestotoiminnon käyttöönottoa varten
- Kuvioiden automaattinen säätöohjelma
- Suojaussuotimien kiinnityskohdat (erikseen ostettavia) suotimia varten, jotka estävät näytön katselun sivusta
- Energy Star -hyväksytty, vastaa TCO-vaatimuksia

## **Malli ZR2440w**

Mallin ZR2440w ominaisuudet:

- Suuri 61,13 cm:n (24 tuuman) kulmittainen näyttöala, 1920 × 1200 kuvapisteen näyttötarkkuus sekä täyden näytön tuki pienemmille näyttötarkkuuksille
- Videosignaalin tulo tukee digitaalista DisplayPortia toimitukseen kuuluvan DisplayPort-kaapelin kautta
- Videosignaalitulo tukee digitaalista HDMI-signaalia
- Videosignaalin tulo tukee digitaalista DVI:tä, ja mukana toimitetaan DVI-D-kaapeli
- Dynaaminen kontrastisuhde: 2 000 000:1
- <span id="page-8-0"></span>USB 2.0 -keskitin, jossa on yksi portti tietokoneelle ja neljä muille laitteille (USB-laitteille)
- Tuotteen mukana toimitetaan USB-kaapeli, jolla näytön USB-keskitin kytketään tietokoneen USB-liittimeen
- Digitaalinen SPDIF-äänilähtösignaali
- Analoginen äänilähtösignaali tukee 2.0-kanavaista ääntä
- 8-suuntainen säätö, mukaan lukien korkeus, kallistus, kierto ja kääntö
- HP Quick Release 2 on asennusratkaisu, jonka avulla voit asentaa paneelin nopeasti yksinkertaisella lukituksella ja irrottaa sen kätevästi liukupidikkeellä
- Helposti esille otettava tietokortti, joka sisältää kaikki tarvittavat tiedot tukipuhelua varten
- Monikielinen näyttövalikko, joka helpottaa asetusten määritystä ja näytön optimointia
- HP Display Assistant -apuohjelma näytön asetusten säätämistä ja varkaudenestotoiminnon käyttöönottoa varten
- Suojaussuotimien kiinnityskohdat (erikseen ostettavia) suotimia varten, jotka estävät näytön katselun sivusta
- Energy Star -hyväksytty, vastaa TCO-vaatimuksia

## **Malli ZR2740w**

Mallin ZR2740w ominaisuudet:

- 68,74 cm:n (27 tuuman) todellinen kuva-ala, 2560 x 1440 kuvapisteen näyttötarkkuus
- Videosignaalin tulo tukee digitaalista DVI:tä, ja mukana toimitetaan DVI-Dual Link -kaapeli
- Videosignaalin tulo tukee digitaalista DisplayPortia toimitukseen kuuluvan DisplayPort-kaapelin kautta
- USB 2.0 -keskitin, jossa on yksi portti tietokoneelle ja neljä muille laitteille (USB-laitteille)
- Tuotteen mukana toimitetaan USB-kaapeli, jolla näytön USB-keskitin kytketään tietokoneen USB-liittimeen
- 8-suuntainen säätö, mukaan lukien korkeus, kallistus, kierto ja kääntö
- HP Quick Release 2 on asennusratkaisu, jonka avulla voit asentaa paneelin nopeasti yksinkertaisella lukituksella ja irrottaa sen kätevästi liukupidikkeellä
- Helposti esille otettava tietokortti, joka sisältää kaikki tarvittavat tiedot tukipuhelua varten

# <span id="page-9-0"></span>**2 Näytön asentaminen**

Ennen kuin asennat näytön, varmista, että tietokoneen, näytön ja lisälaitteiden virta on katkaistu. Jatka tämän jälkeen seuraavien ohjeiden mukaan.

**HUOMAUTUS:** Varmista, että virta on katkaistu myös näytön takaosassa sijaitsevasta pääkytkimestä. Päävirtakytkin katkaisee kaiken virran näytöstä.

### **Jalustan asentaminen**

- **HUOMAUTUS:** Älä asenna jalustaa, jos näyttöä käytetään seinällä, kääntyvässä varressa tai muussa asennuslaitteessa. Tutustu sen sijaan tämän luvun kohtaan [Näytön kiinnittäminen User-](#page-18-0)[Supplied-tukilaitteistoon sivulla 13](#page-18-0).
- **VAROITUS:** Älä kosketa LCD-näytön pintaa käsitellessäsi näyttöä. Nestekidepaneelin painaminen voi aiheuttaa värien epätasaisuutta tai nestekiteiden joutumisen väärään asentoon. Jos näin käy, näyttö ei palaudu normaaliksi.

Asenna ZR2040w liu'uttamalla jalusta pystysuoraan sen pohjaan alla olevan kuvan mukaisesti.

**Kuva 2-1** ZR2040w-jalustan asentaminen

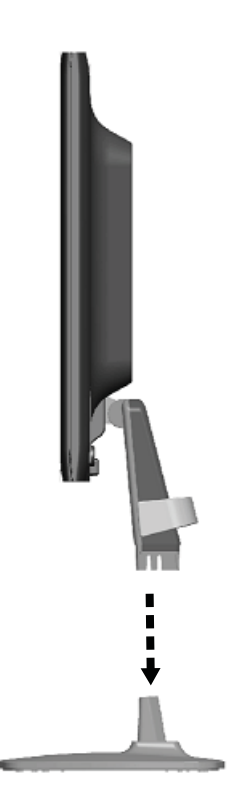

<span id="page-10-0"></span>Malleissa ZR2240w, ZR2440w ja ZR2740w käytetään HP Quick Release 2 -mekanismia, jolloin näyttöä voidaan liikuttaa helposti. Paneelin asettaminen jalustalle:

- **1.** Liu'uta jalustan kiinnitysalusta paneelin takaosassa olevan kolon ylemmän ulokkeen alle.
- **2.** Työnnä jalusta koloon, kunnes se napsahtaa paikalleen.
- **3.** HP Quick Release 2 -lukituspidike ponnahtaa ylös, kun näyttö on lukittu paikalleen.

**Kuva 2-2** Paneelin kiinnittäminen HP Quick Release 2 -mekanismiin

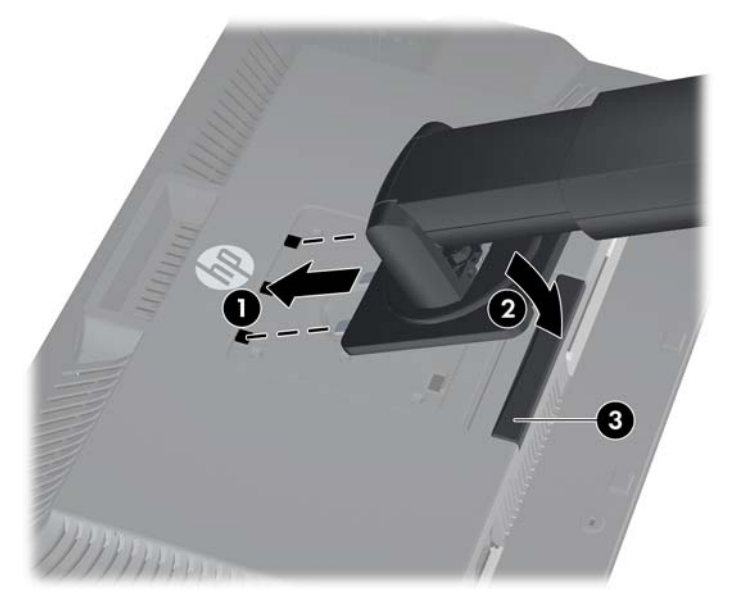

## **Takana olevat osat**

#### **Malli ZR2040w**

**Kuva 2-3** Mallin ZR2040w takana olevat osat

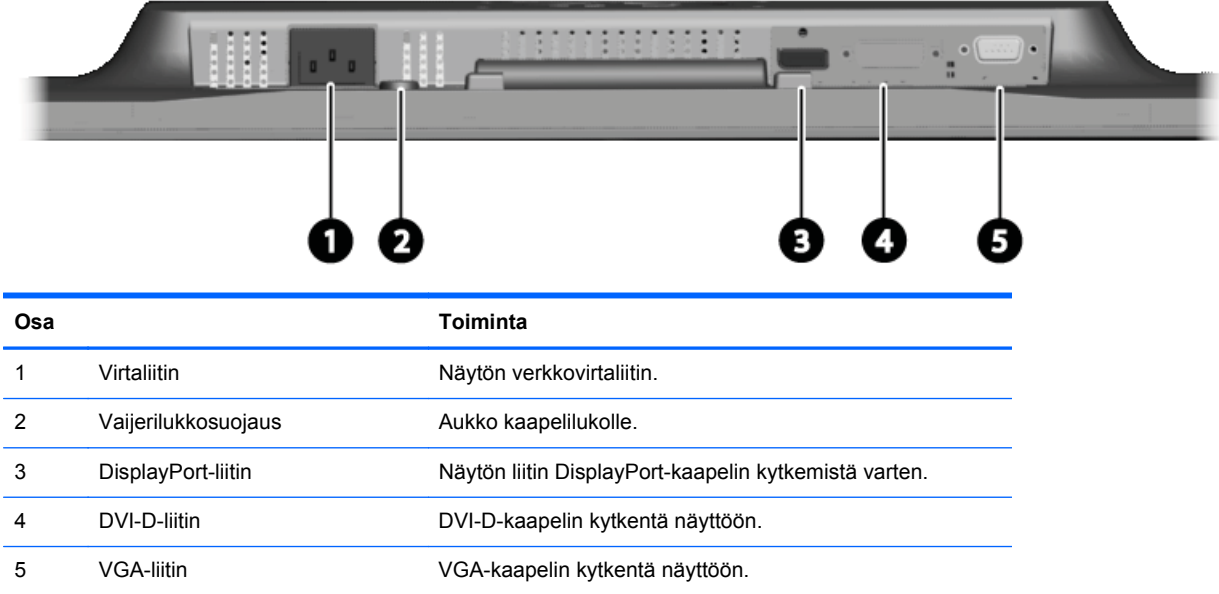

### <span id="page-11-0"></span>**Malli ZR2240w**

**Kuva 2-4** Mallin ZR2240w takana olevat osat

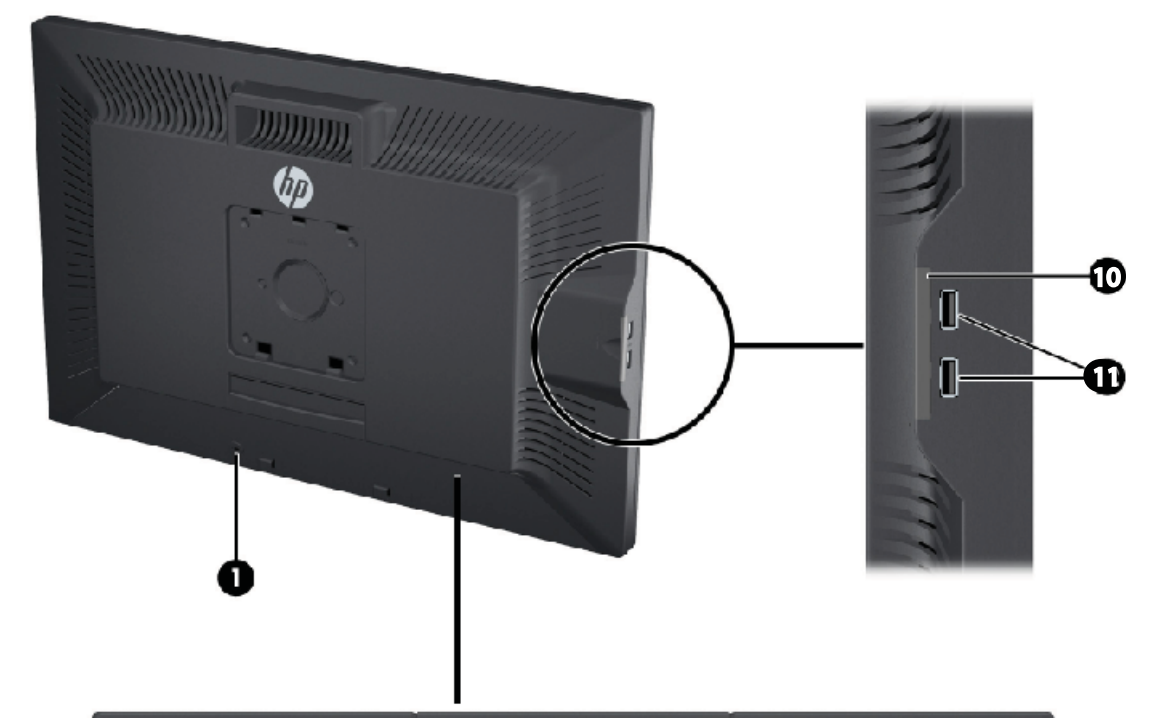

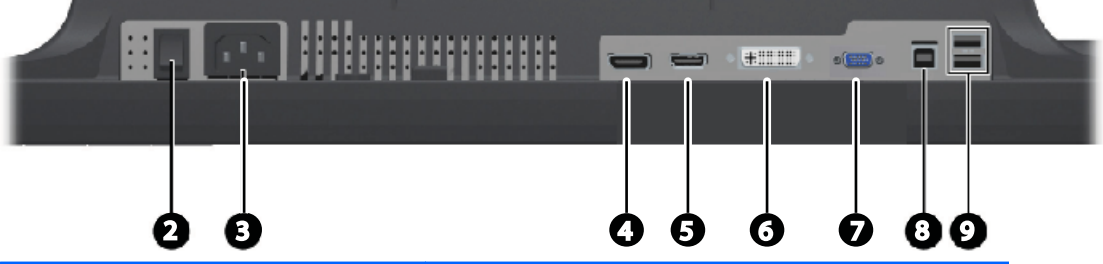

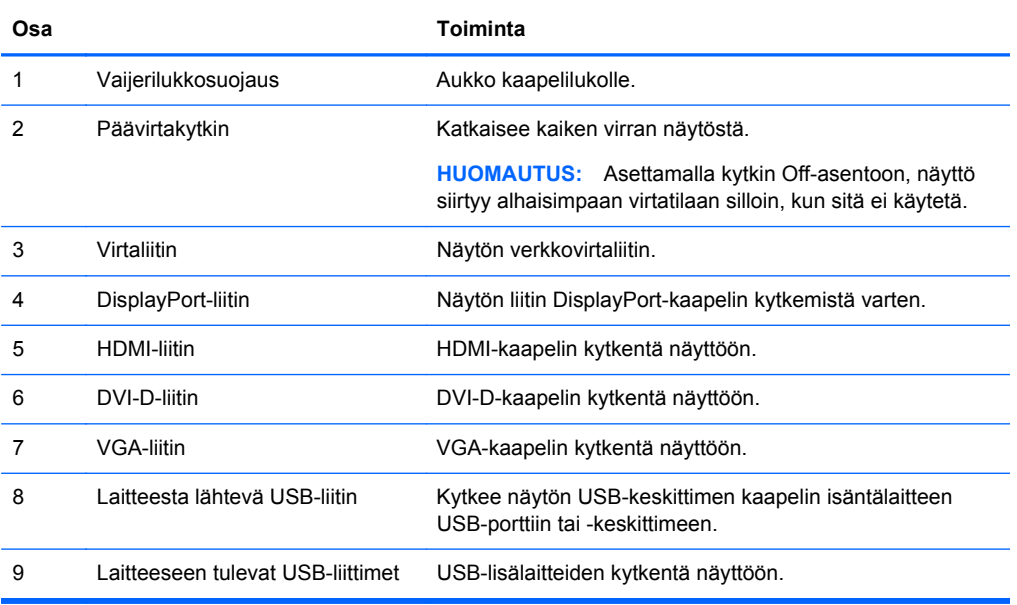

<span id="page-12-0"></span>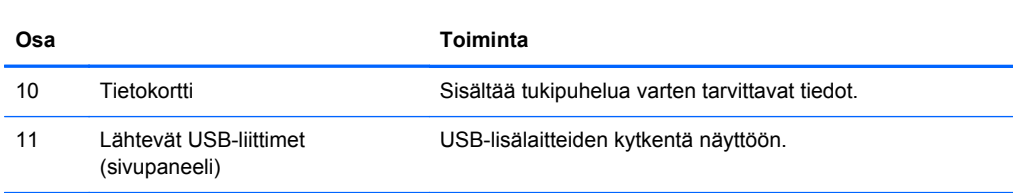

### **Malli ZR2440w**

**Kuva 2-5** Mallin ZR2440w takana olevat osat

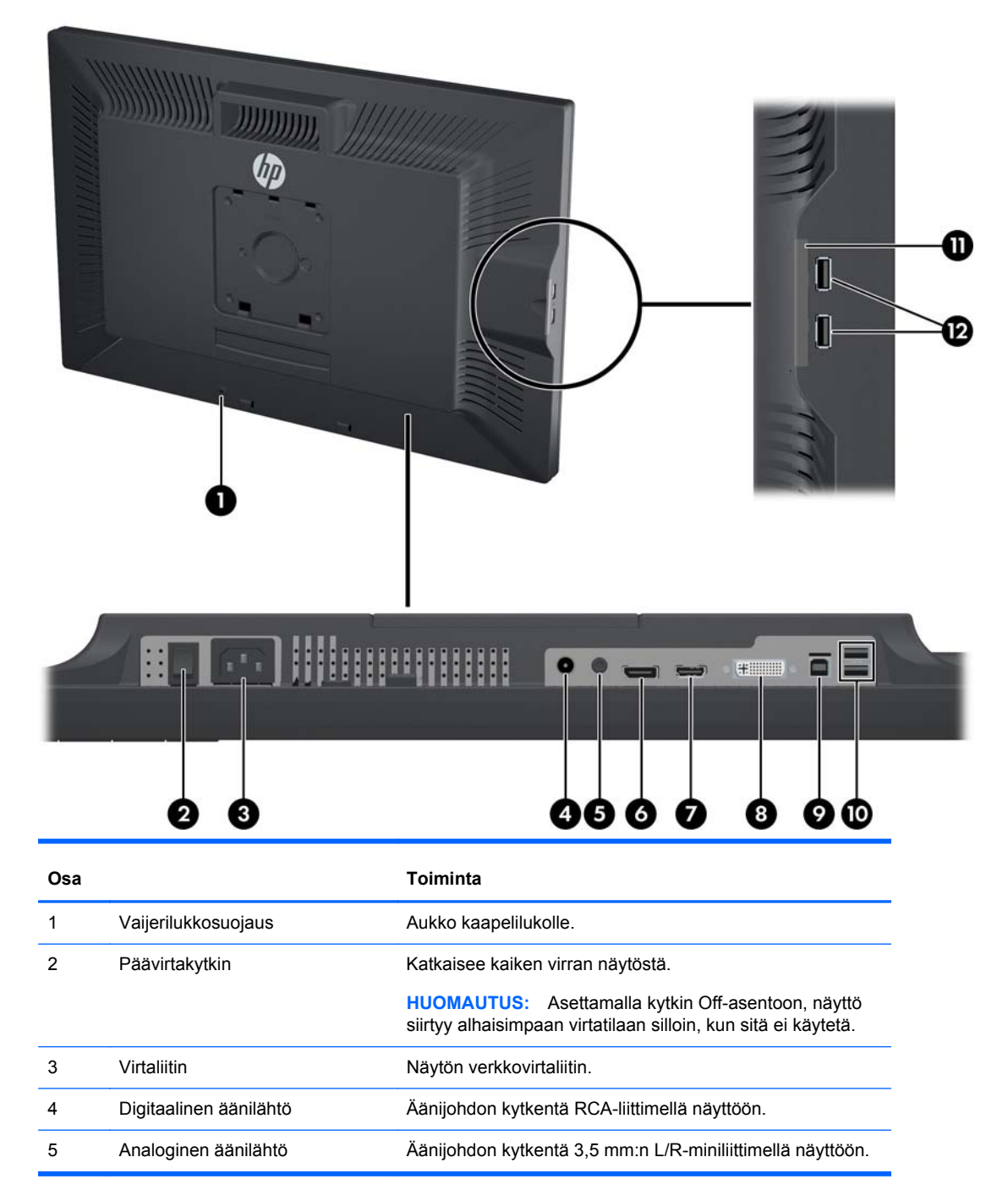

<span id="page-13-0"></span>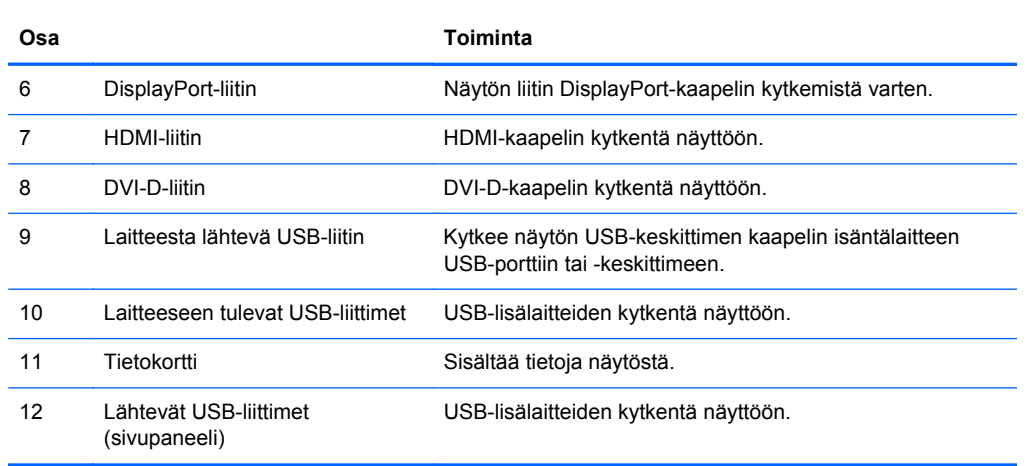

### **Malli ZR2740w**

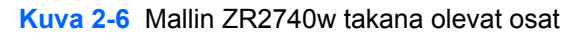

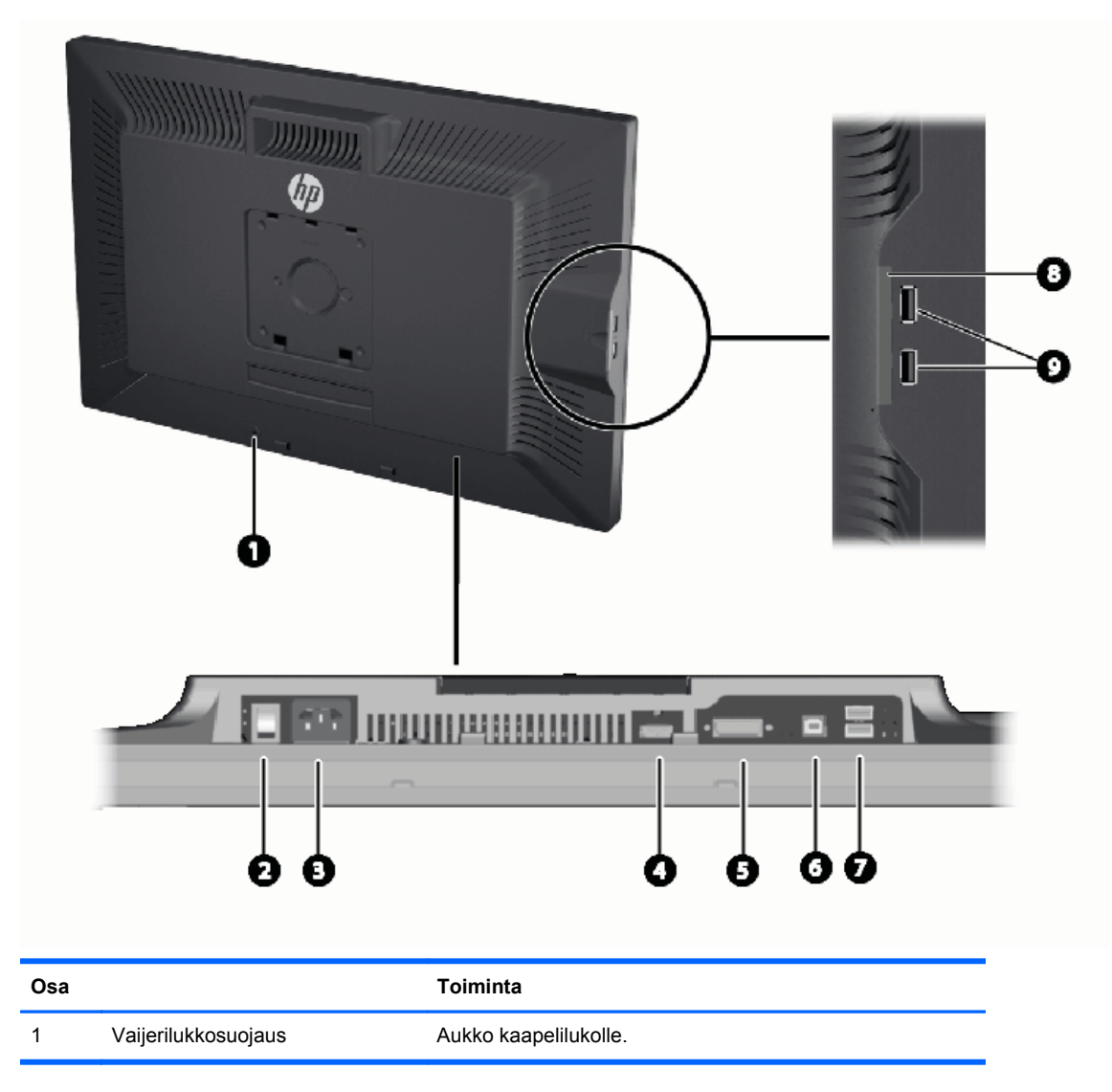

<span id="page-14-0"></span>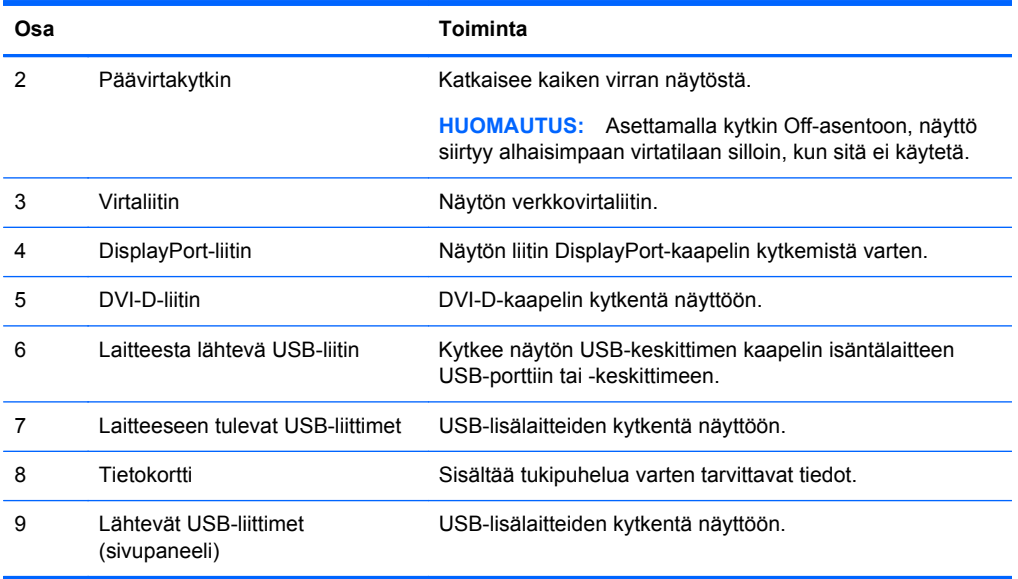

## **Kaapeleiden reititys ja liittäminen**

Sijoita näyttö hyvin ilmastoituun paikkaan tietokoneen lähelle.

### <span id="page-15-0"></span>**Malli ZR2040w**

ZR2040w-jalustan neljä salpaa pitävät kaapelikotelon paikallaan.

**Kuva 2-7** Kaapelikotelo

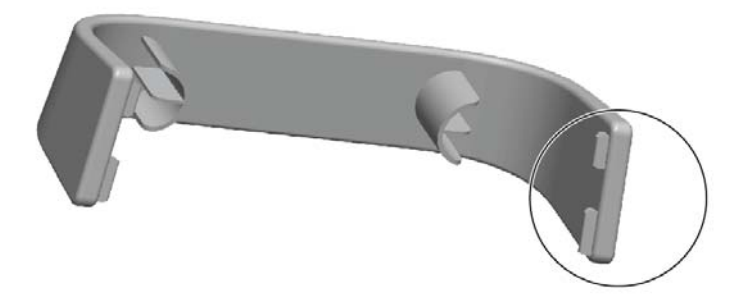

**1.** Irrota kotelo vetämällä ensin kotelon toista päätä poispäin jalustasta (1). Kun se on irti, kotelo voidaan irrottaa (2).

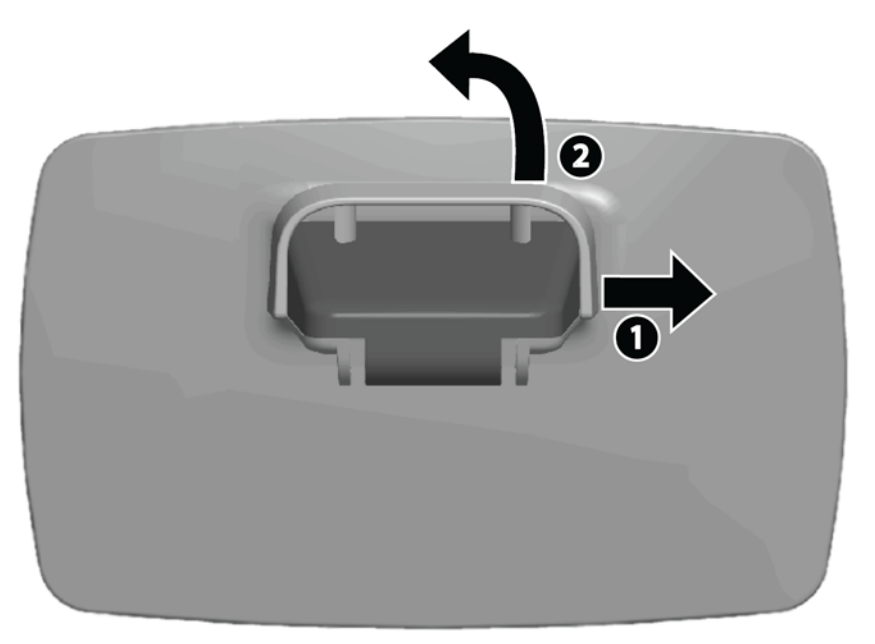

- **2.** Kytke mukana toimitetut videokaapelit liittimiin kohdassa [Malli ZR2040w sivulla 5](#page-10-0) näytetyllä tavalla. Sinun ei tarvitse kytkeä kaikkia kaapeleita.
- **3.** Kiinnitä jokaisen kiinnittämäsi kaapelin toinen pää asianmukaiseen tietokoneen liittimeen.
- **4.** Kytke virtajohto laitteeseen ja sitten pistorasiaan.
	- **VAARA** Voit välttää sähköiskut ja laitteiston vahingoittumisen toimimalla seuraavasti:

Käytä vain maadoitettua pistoketta ja pistorasiaa. Maadoitettu pistoke on tärkeä turvaominaisuus.

Kytke virtajohto maadoitettuun pistorasiaan, johon on aina vaivaton pääsy.

Kytke virta pois laitteista irrottamalla virtajohto pistorasiasta.

Turvallisuussyistä virtajohtojen tai kaapeleiden päälle ei saa asettaa mitään. Sijoita ne niin, ettei kukaan vahingossa astu niiden päälle tai kompastu niihin. Älä vedä johdoista tai kaapeleista. Kun irrotat johdon pistorasiasta, vedä pistokkeesta.

**5.** Kerää videokaapelit yhteen ja aseta ne näyttöön kiinnittämällä kaapelikotelo.

**Kuva 2-8** Mallin ZR2040w kaapeleiden reitittäminen

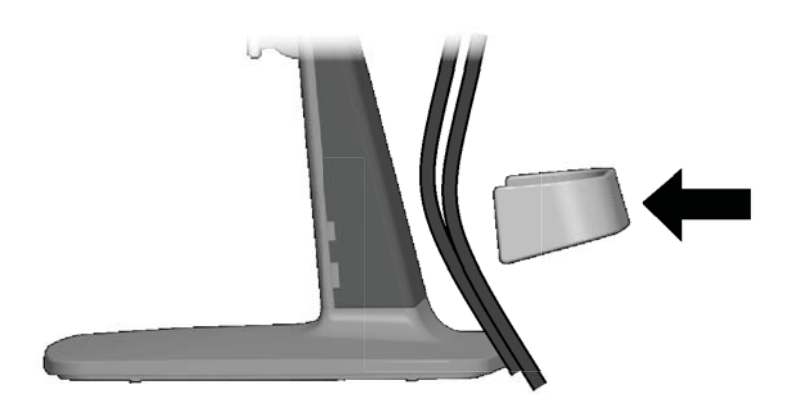

### <span id="page-17-0"></span>**Mallit ZR2240w, ZR2440w ja ZR2740w**

- **1.** Irrota kaapelikanavan kansi vetämällä se varresta irti.
	- **Kuva 2-9** Kaapelikanavan kansi

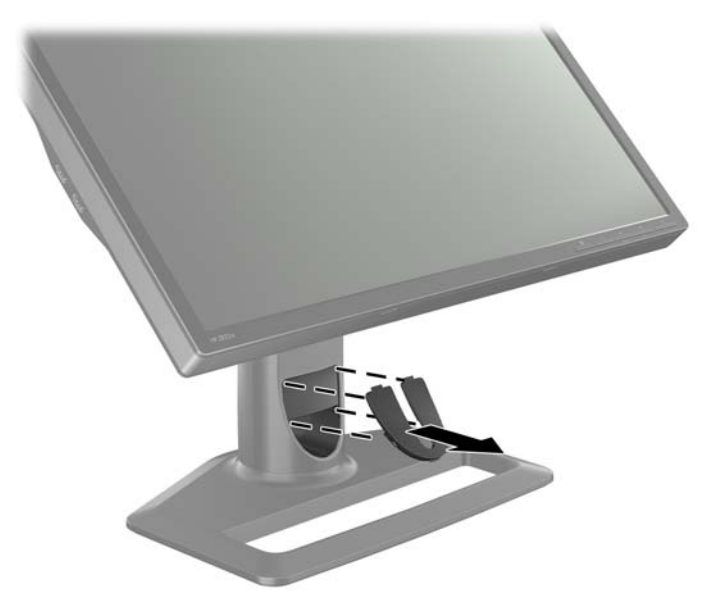

**2.** Pujota kaapelit ennen liittämistä varressa olevan kaapelikanavan reiän läpi (1) ja aseta kaapelikanavan kansi takaisin paikalleen (2).

**Kuva 2-10** Kaapeleiden reitittäminen

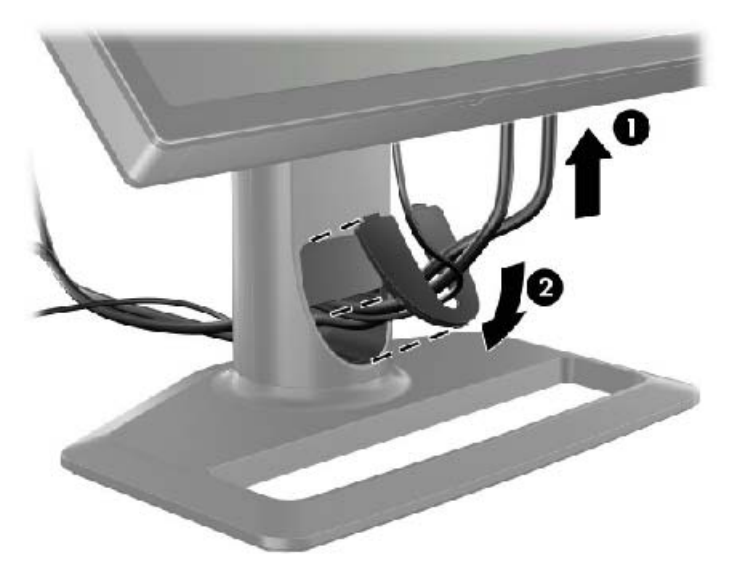

<span id="page-18-0"></span>**3.** Kytke haluamasi signaalilähteet. Katso näytön liittimet kohdan ([Takana olevat osat sivulla 5\)](#page-10-0) piirrustuksista. Kytke jokaisen kaapelin asianmukainen pää liittimeen. Kytke toinen pää tietokoneeseen tai muuhun videolähteeseen.

Malli ZR2440w tukee äänilähtöä HDMI- ja DisplayPort-tuloista. Käytä RCA-liitintä digitaaliseen lähtöön ja 3,5 mm:n miniliitintä analogiseen 2.0-kanavaiseen ääneen.

**HUOMAUTUS:** Kaikkia liittimiä ei tarvitse kytkeä videolähteisiin.

**4.** Jos käytät USB-laitteita (kuten digitaalista kameraa, USB-näppäimistöä tai USB-hiirtä), kytke mukana toimitetun USB-kaapelin toinen pää tietokoneen takapaneelissa olevaan USBkeskittimen liittimeen ja toinen pää näytön USB-liittimeen. Neljä laitteesta lähtevää USB-liitintä (kaksi takana ja kaksi sivulla) ovat nyt laitteidesi käytettävissä.

**Kuva 2-11** USB-kaapeleiden kytkeminen

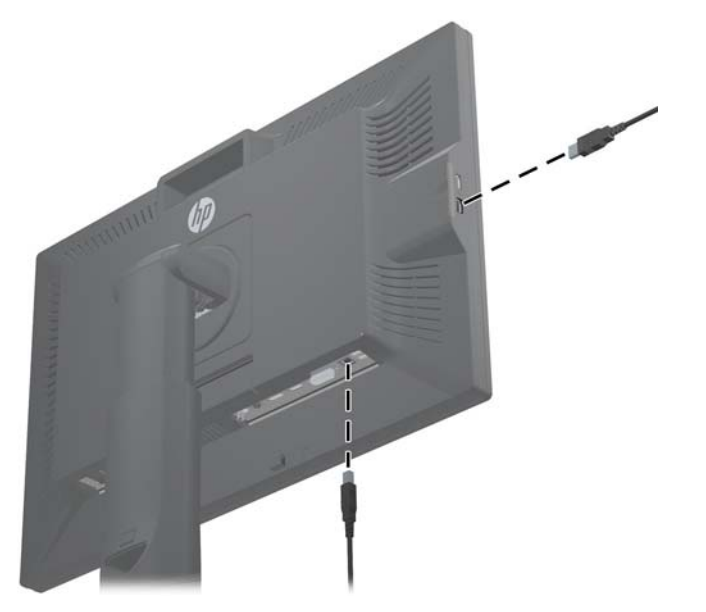

**5.** Kytke virtajohdon toinen pää näytön takaosassa olevaan virtaliitäntään ja toinen pää verkkovirran pistorasiaan.

A VAARA Voit välttää sähköiskut ja laitteiston vahingoittumisen toimimalla seuraavasti:

Käytä vain maadoitettua pistoketta ja pistorasiaa. Maadoitettu pistoke on tärkeä turvaominaisuus.

Kytke virtajohto maadoitettuun pistorasiaan, johon on aina vaivaton pääsy.

Kytke virta pois laitteista irrottamalla virtajohto pistorasiasta.

Turvallisuussyistä virtajohtojen tai kaapeleiden päälle ei saa asettaa mitään. Sijoita ne niin, ettei kukaan vahingossa astu niiden päälle tai kompastu niihin. Älä vedä johdoista tai kaapeleista. Kun irrotat johdon pistorasiasta, vedä pistokkeesta.

## **Näytön kiinnittäminen User-Supplied-tukilaitteistoon**

Näyttö voidaan asentaa kaikkiin VESA-standardeja vastaaviin tukijärjestelmiin.

**HUOMAUTUS:** Tämä laite on suunniteltu käytettäväksi UL- tai CSA-seinäkiinnitystelineen kanssa.

<span id="page-19-0"></span>**VAROITUS:** HP Quick Release 2 -mekanismin voi asentaa seinään näytön seinäkiinnitystä varten. Sen suunniteltu kantokyky on 10,9 kg (24 paunaa). Jos asennat seinälle, HP suosittelee, että käytät apuna asiantuntevaa rakennusalan ammattilaista, joka määrittää seinän kantavuuden ja tarvittavat kiinnikkeet. Näin varmistat, että asennusratkaisu kestää siihen kohdistuvan painon.

Voit katsoa mallisi painon kohdasta [Tekniset tiedot sivulla 28](#page-33-0).

Varmista ennen aloittamista, että näytön virta on katkaistu ja virtajohto sekä signaalikaapelit on irrotettu. Kytke myös kaikki USB-kaapelit irti. Suojaa paneelia asettamalla se pehmeälle ja tasaiselle alustalle ruutu kohti alustaa.

### **ZR2040w-paneelin kiinnittäminen**

- **1.** Irrota neljä ruuvia, jotka pitävät paneelin kiinni jalustassa.
- **2.** Kiinnitä paneeli käyttäen neljää HP-logoa ympäröivää reikää näytön takaosassa.

**Kuva 2-12** Mallin ZR2040w kiinnittäminen

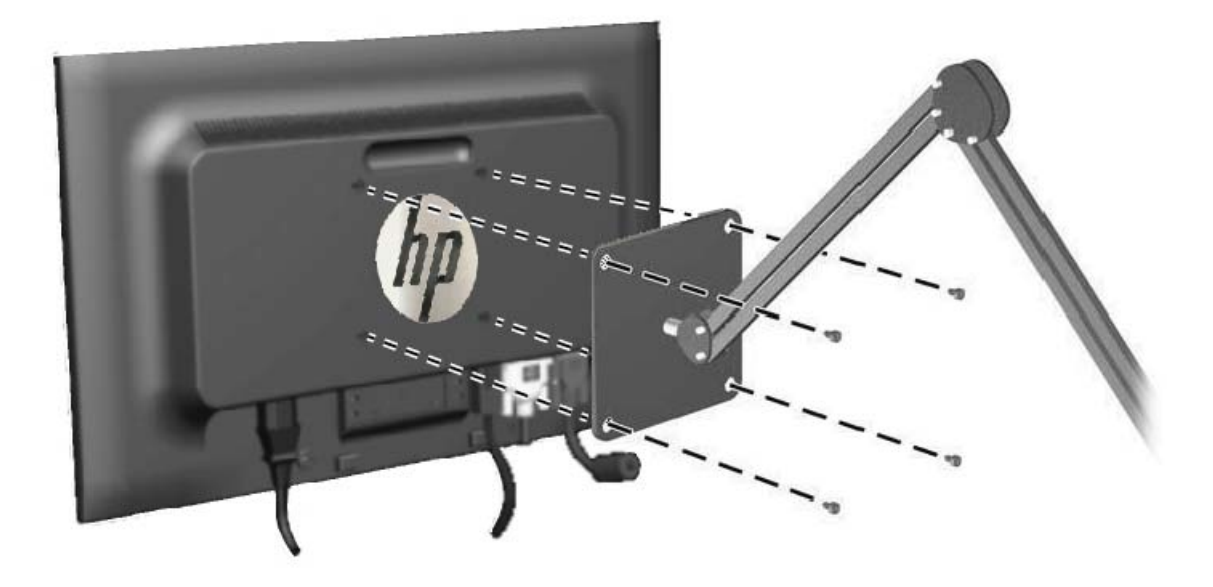

- **VAROITUS:** Tässä näytössä on VESA-standardin mukaiset 100 mm:n kiinnitysaukot. Muiden valmistajien kiinnitysratkaisujen käyttöön vaaditaan neljä ruuvia, joiden halkaisija on 4 mm, kierteen nousu 0,7 ja pituus 10 mm. Älä käytä pidempiä ruuveja, sillä ne saattavat vahingoittaa näyttöä. On tärkeää varmistaa, että valmistajan kiinnitysratkaisu on VESA-standardin mukainen ja kestää näytön painon. Parhaan tuloksen saavuttamiseksi on tärkeää käyttää näytön mukana toimitettuja virta- ja videokaapeleita.
- **3.** Jos kiinnität paneelin pystysuunnassa, sinun täytyy kääntää kuva vastaamaan tätä suuntaa. Ohjeita on kohdassa [Pystysuunta sivulla 21.](#page-26-0)

### <span id="page-20-0"></span>**Quick-Release-paneelin kiinnittäminen**

Mallit ZR2240w, ZR2440w ja ZR2740w tukevat kiinnittämistä VESA-yhteensopivaan laitteistoon kahdella tavalla:

Irrota HP-jalusta ja käytä Quick Release 2 -kolossa olevia neljää kierteistä VESA-kiinnitysruuvia (100 x 100 -kuvio). Mukana on toimitettu sopivat mittaiset ruuvit.

**Kuva 2-13** VESA-varren kiinnitys

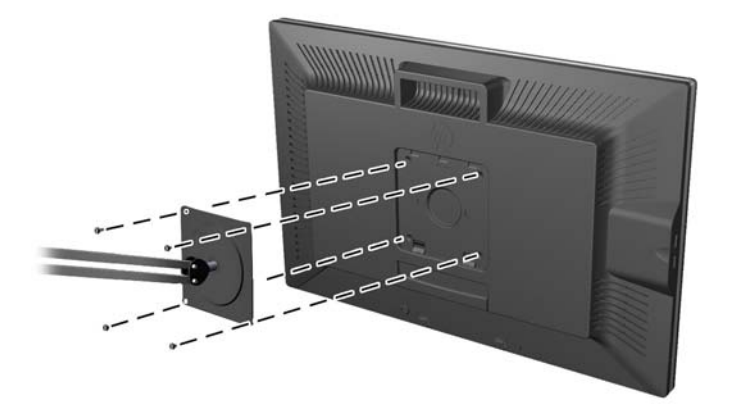

● Voit myös noudattaa alla olevia ohjeita HP Quick Release 2 -ominaisuuden käyttämiseksi VESAkiinnityslaitteiston kanssa.

Aloita irrottamalla jalusta.

**Kuva 2-14** Jalustan irrottaminen

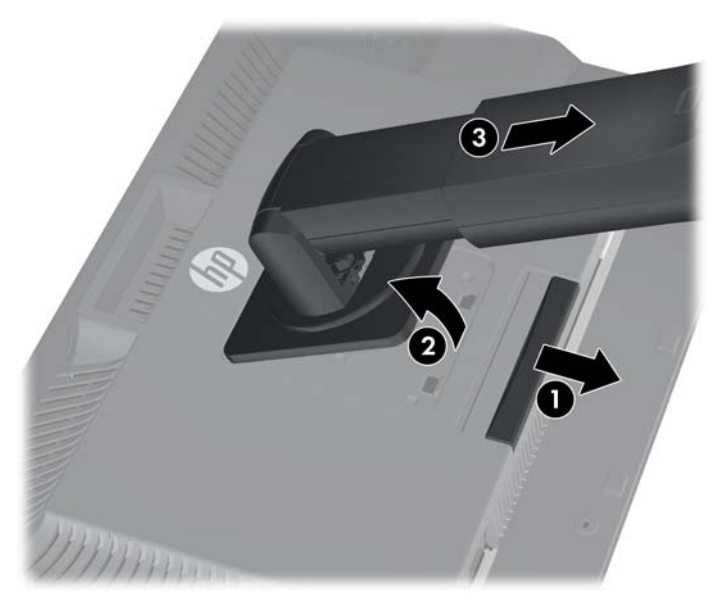

- **1.** Poista HP Quick Release 2 -mekanismin lukitus painamalla näytön alaosan keskellä olevaa salpaa alaspäin.
- **2.** Käännä jalustan alaosaa ylöspäin, kunnes kiinnitysalusta ohittaa paneelin kolon.
- **3.** Liu'uta jalusta ulos kolosta.
- **4.** Irrota neljä ruuvia, jotka kiinnittävät kiinnitysalustan jalustan päähän:

**Kuva 2-15** Kiinnitysalustan irrottaminen jalustasta

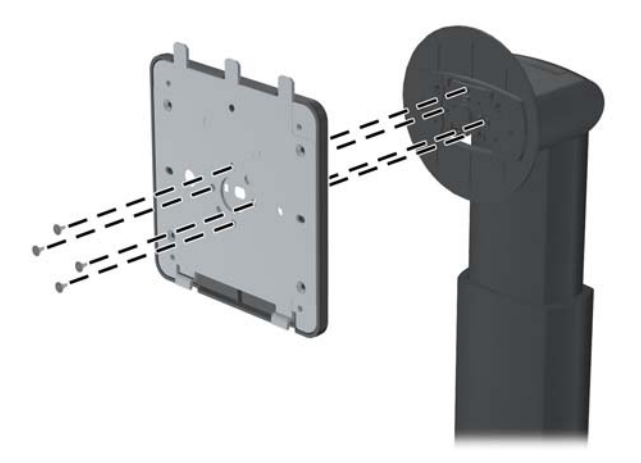

**5.** Irrota kiinnitysalusta sen kannesta irrottamalla neljä ruuvia:

**Kuva 2-16** Kannen irrottaminen kiinnitysalustasta

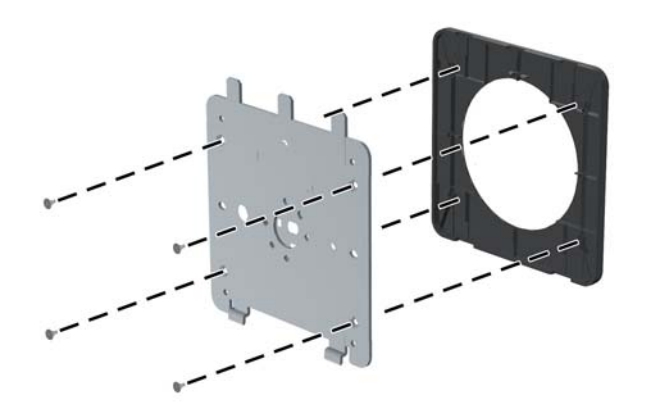

**6.** Kiinnitä kiinnitysalusta seinään tai haluamaasi kääntövarteen. **Kuva 2-17** Kiinnitysalustan asentaminen

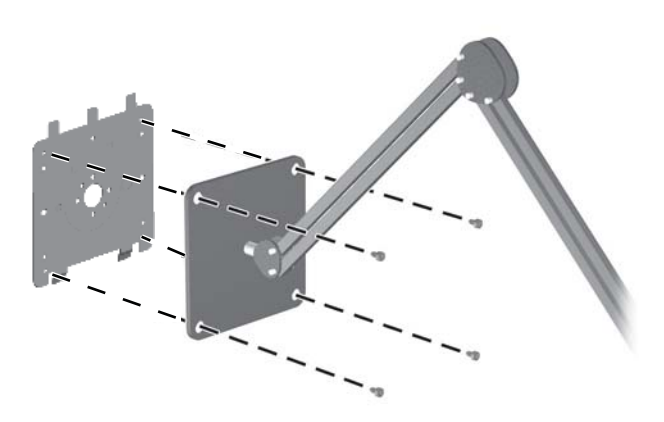

- **VAROITUS:** Tässä näytössä on VESA-standardin mukaiset 100 mm:n kiinnitysaukot. Muiden valmistajien kiinnitysratkaisujen käyttöön vaaditaan neljä ruuvia, joiden halkaisija on 4 mm, kierteen nousu 0,7 ja pituus 10 mm. Älä käytä pidempiä ruuveja, sillä ne saattavat vahingoittaa näyttöä. On tärkeää varmistaa, että valmistajan kiinnitysratkaisu on VESA-standardin mukainen ja kestää näytön painon. Parhaan tuloksen saavuttamiseksi on tärkeää käyttää näytön mukana toimitettuja virta- ja videokaapeleita.
- **7.** Aseta paneeli asentamaasi kiinnitystelineeseen kohdistamalla sen kolot kiinnitysalustan kanssa. Liu'uta se sitten alas jalustan yläosan yli ja painamalla sitä paikalleen kohti telinettä. Näytön lukitussalpa ponnahtaa ylös, kun näyttö on asetettu turvallisesti paikalleen.

## <span id="page-23-0"></span>**Tietokortin sijainti (tietyt mallit)**

**Kuva 2-18** Irrotettava tietokortti

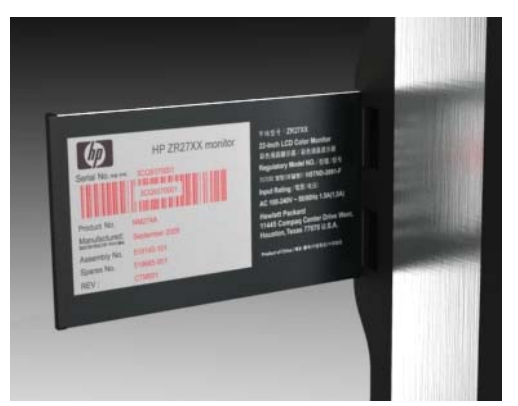

Malleissa ZR2240w, ZR2440w ja ZR2740w on tarvittavat tiedot sisältävä kortti, jos sinun täytyy ottaa yhteyttä HP:n tukeen. Kortti vedetään irti USB-liittimien takaa paneelin vasemmalta puolelta.

Tunnistustiedot on vedettävässä kortissa (eikä näytön takana olevissa tarroissa). Takuutukitiedot (malli-, sarja- ja tuotenumero) ovat kortin etusivulla ja viranomaistiedot kortin takasivulla.

## **Kaapelilukon asentaminen**

Voit kiinnittää näytön johonkin kiinteään esineeseen HP:lta lisävarusteena saatavalla vaijerilukolla.

**Kuva 2-19** Kaapelilukon asentaminen

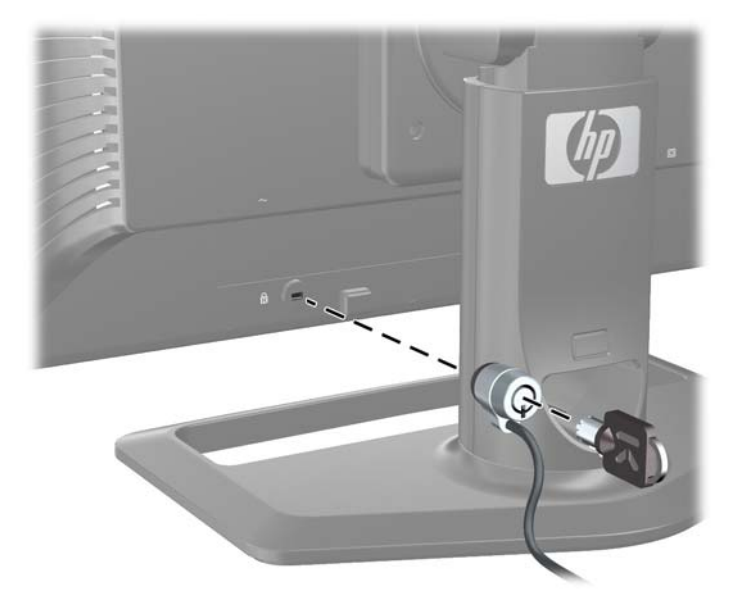

## **Näytön käynnistäminen**

- **1.** Jos näytössäsi on päävirtakytkin (näytön takaosassa), kytke se On (Käytössä) -asentoon (I).
- **2.** Käynnistä tietokone virtakytkimestä.
- **3.** Kytke näyttöön virta painamalla sen etuosassa olevaa virtakytkintä.

<span id="page-24-0"></span>**VAROITUS:** Kuvan palamista kiinni voi esiintyä näytöissä, joiden ruudussa näkyy sama staattinen kuva pitkään (näyttö on käyttämättä 12 peräkkäistä tuntia). Voit välttää kuvan kiinnipalamisen aktivoimalla näytönsäästäjän tai uniajastimen tai sammuttamalla näytön, kun se on pitkän aikaa poissa käytöstä. Jäännöskuva voi esiintyä kaikissa LCD-näytöissä. HP:n takuu ei kata näyttöjä, joissa kuva on palanut kiinni.

**HUOMAUTUS:** Jos virtakytkimen painamisen jälkeen ei tapahdu mitään, Power Button Lockout (Virtakytkimen lukitus) saattaa olla käytössä. Poista tämä ominaisuus käytöstä pitämällä näytön virtakytkintä alhaalla 10 sekunnin ajan.

Ruudulla voi näkyä tilaviesti tai kuva. Etupaneelin LED-valo muuttuu siniseksi. Jos näyttöön ei tule signaalia, se siirtyy pian virransäästötilaan, jolloin LED-valo muuttuu keltaiseksi.

## **Näytön säätäminen**

**1.** Kallista näyttöpaneelia eteen- tai taaksepäin siten, että se on halutulla tasolla.

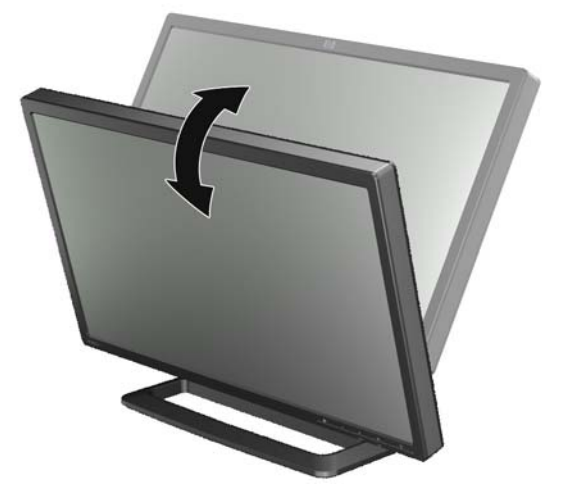

**Kuva 2-20** Kallistuksen säätäminen

**2.** Jos näyttöäsi voi kääntää, säädä se ihanteelliseen katselukulmaan.

**Kuva 2-21** Katselukulman säätäminen (tietyt mallit)

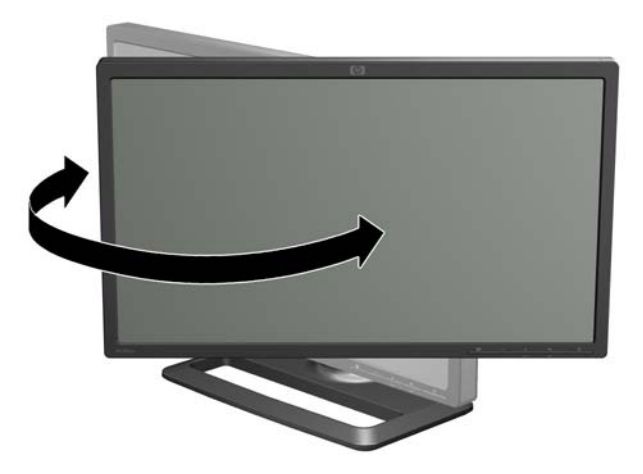

**3.** Korkeutta voidaan säätää malleissa ZR2240w, ZR2440w ja ZR2740w. Säädä näytön korkeutta siten, että se on silmien korkeuden tasolla miellyttävässä katseluasennossa. Varren takaosassa oleva lukitus/vapautuspainike estää näyttöruutua liukumasta ylös näyttöä nostettaessa. Jos näyttöpää on lukittu alhaisimpaan asentoon, vapauta se ja säädä se seuraavasti:

**Kuva 2-22** Korkeuden säätäminen (tietyt mallit)

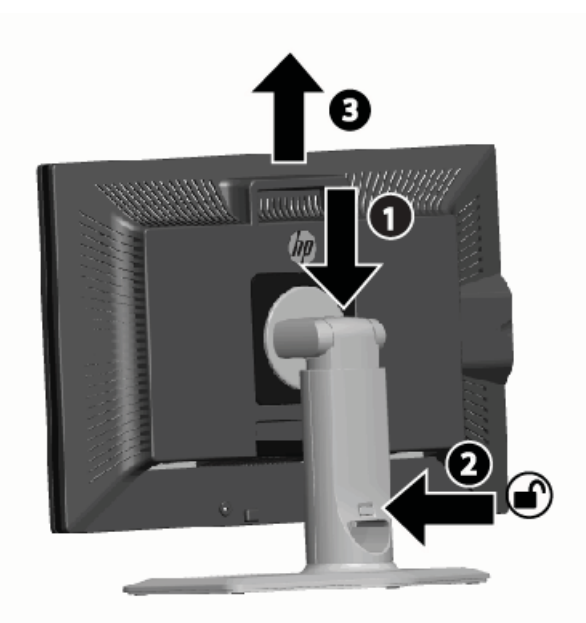

- **a.** Varmista, että näyttö on turvallisesti vakaalla pinnalla.
- **b.** Paina näyttöruutua kevyesti alaspäin (1).
- **c.** Paina näyttöruutua alaspäin painaessasi samalla varren takaosassa olevaa lukitus/ vapautuspainiketta (2).
- **d.** Säädä näyttöruutu halutulle korkeudelle (3).
- **4.** Näyttö on oletusarvoisesti vaakasuunnassa. Jos haluat vaihtaa pystysuuntaan, noudata kohdan [Pystysuunta sivulla 21](#page-26-0) ohjeita.

### <span id="page-26-0"></span>**Pystysuunta**

Malli ZR2040w pysyy kiinnitettynä valitsemaasi suuntaan. Muita malleja voidaan kiertää kiinnityksen jälkeen. Tämä tehdään nostamalla paneeli sen korkeimpaan asentoonsa ja kiertämällä sitä myötäpäivään vaakasuunnasta pystysuuntaan.

**Kuva 2-23** Näytön kiertäminen (tietyt mallit)

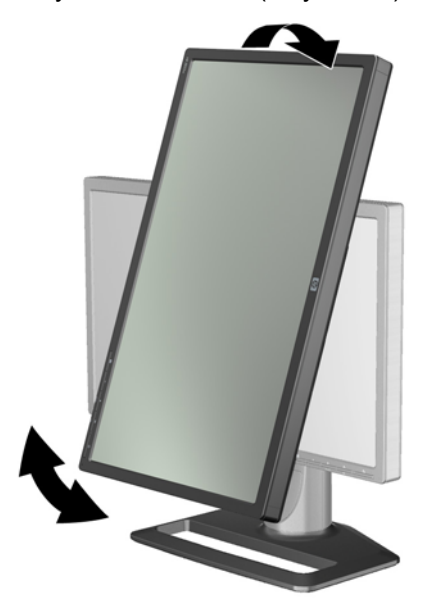

**HUOMAUTUS:** Näyttöä on mahdollisesti kallistettava taaksepäin, jotta sen kulma ei käännettäessä kosketa jalustaa.

Jos sinulla on malli ZR2740w, käännä kuva käyttäen video-ohjaimen hallintapaneelia. (AMDnäytönohjaimet: käynnistä CATALYST Control Center. NVIDIA-näytönohjaimet: käynnistä NVIDIA Control Center). Saat lisätietoja työaseman video-ohjaimen Online Help (Verkko-ohje) -kohdasta.

Käytä muiden mallien kohdalla HP Display Assistant -ohjelmistoa (sisältyy ohjelmistoon ja dokumentaatio-CD-levyyn) kuvan kääntämiseksi. Jos mallissasi on näyttövalikko, se voidaan kääntää pystysuuntaan painamalla näytön etupaneelin Menu (Valikko) -painiketta ja valitsemalla **OSD Control** (OSD-ohjaus) > **Rotate OSD** (Käännä näyttövalikkoa).

# <span id="page-27-0"></span>**3 Näytön käyttäminen**

## **Käytön yleiskatsaus**

Jos HP Performance -näytöt eivät ole sinulle ennestään tuttuja, saat tietoja niiden toiminnasta lukemalla tämän kappaleen. Näiden tietojen avulla löydät täsmälliset tiedot muualta käyttöoppaasta.

Näytössäsi on useampi kuin yksi tulolähde. Se hakee erilaisia tuloja löytääkseen aktiivisen ja näyttää tämän kuvan. Voit vaihtaa lähteitä manuaalisesti käyttäen etupaneelin SOURCE (LÄHDE) -painiketta. Hakujärjestys on oletusarvoisesti: DisplayPort, DVI-D, HDMI, VGA, jolloin DisplayPort on oletusvideolähde.

Joissakin malleissa voit hallita hakujärjestystä ja oletuslähdettä näyttövalikosta käsin. Jos etupaneelissa on menu (valikko) ( ) -painike, siinä on näyttövalikko. Näyttövalikon avulla voit myös estää näyttöä vaihtamasta lähteitä.

Jos näyttö ei saa tulosignaalia, se siirtyy virransäästötilaan ("sleep") ("lepotila") ja näytön etuosassa oleva LED-valo muuttuu sinisestä keltaiseksi. Tämä tarkoittaa, että näyttö on lepotilassa silloin kun tietokone on lepotilassa, ellei näytöllä ole jokin toinen tulolähde. Voit kytkeä sen virransäästötilaan etupaneelin power (virta) ((J)) -painikkeesta. Näyttövalikon avulla voit ajastaa lepotilan ja siitä heräämisen tai asettaa näytön olemaan aina päällä (ei suositeltavaa).

Näyttö näyttää sen nykyisen tilan etupaneelin LED-valolla ja ruudulla näkyvien viestien välityksellä. Nämä ilmaisimet vaihtelevat malleittain, mutta kaikki käyttävät seuraavia LED-ilmaisimia:

- Sininen normaali toiminta
- Keltainen virransäästötila
- Vilkkuva sininen tulo vaatii korkeamman tarkkuuden kuin mihin näyttö kykenee
- Vilkkuva keltainen ajastettu lepotila eli näyttö on virransäästötilassa ja herää ajastimen mukaan
- Ei valoa normaali toiminta tai virta on kytketty pois

Näiden ilmaisimien lisäksi jotkin mallit näyttävät myös viestejä ruudulla. Niistä annetaan lisätietoja myöhemmin tässä kappaleessa.

Kuvanlaatua voidaan hallita hyvin digitaalisilla tuloilla. Analogisten tulojen kohdalla saatavilla on useita työkaluja laadun säätämiseksi: apuohjelma, automaattisäätö ja näyttövalikon asetukset.

#### **Mallit ZR2040w ja ZR2240w**

Nämä näytöt aloittavat tulojen hakemisen DisplayPortista, jolloin se on oletuslähtö. Jos DisplayPort ei ole aktiivinen, näyttö hakee aktiivista tuloa seuraavassa järjestyksessä: DVI-D, HDMI (vain ZR2240w), VGA. Voit muuttaa nykyistä tuloa, oletuslähdettä ja hakujärjestystä näyttövalikosta. Voit

siirtyä suoraan näyttövalikon source-control (lähteen ohjaus) -alivalikkoon painamalla etupaneelin painiketta +.

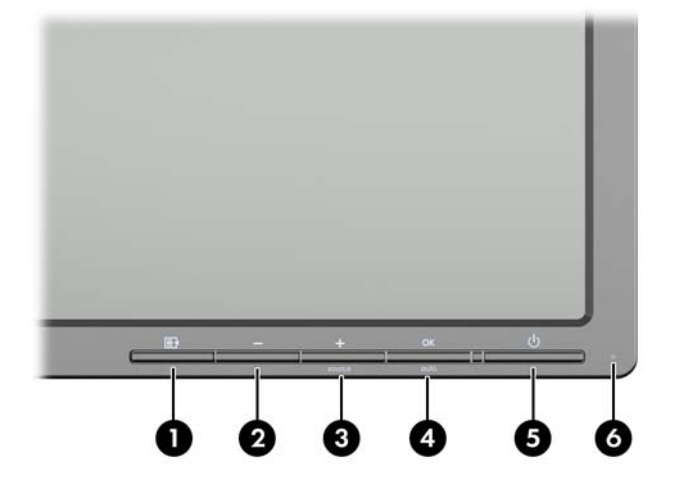

**Kuva 3-1** Mallien ZR2040w ja ZR2240w etupaneelin säätimet

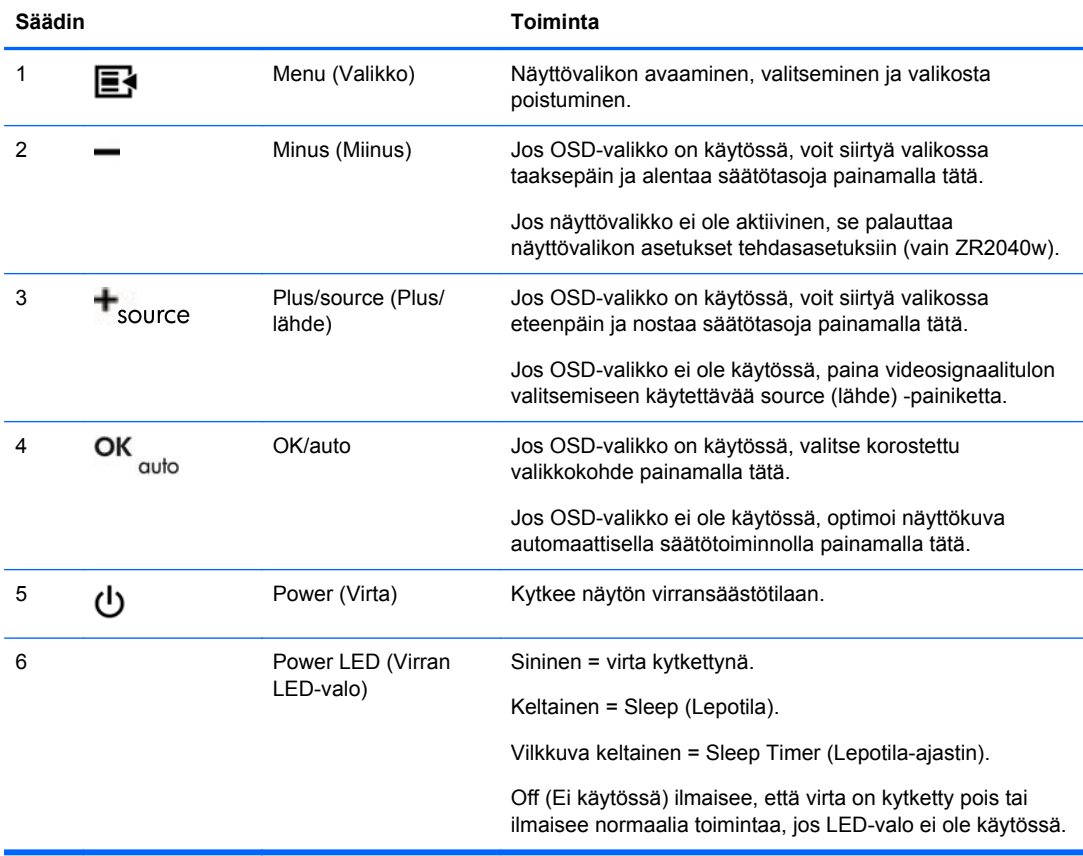

### <span id="page-29-0"></span>**Malli ZR2440w**

Mallin ZR2440w oletustulo on DisplayPort ja oletusarvoinen hakujärjestys on DisplayPort, DVI-D, HDMI. Voit muuttaa nykyistä tuloa, oletuslähdettä ja hakujärjestystä näyttövalikosta. Voit siirtyä suoraan näyttövalikon source-control (lähteen ohjaus) -alivalikkoon painamalla etupaneelin painiketta +.

**Kuva 3-2** Mallin ZR2440w etupaneelin säätimet

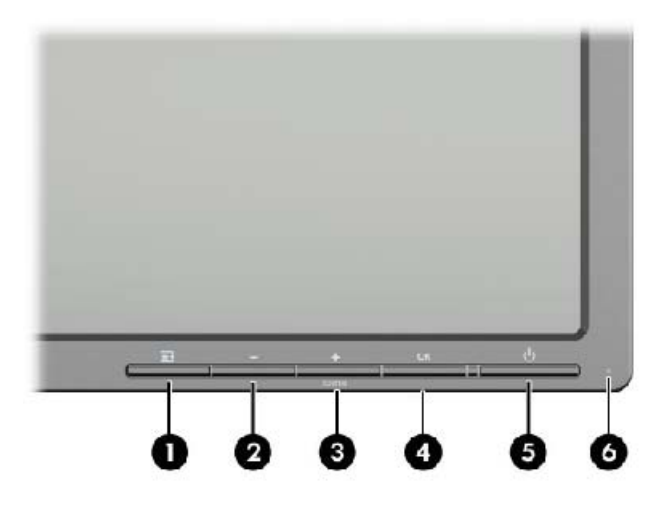

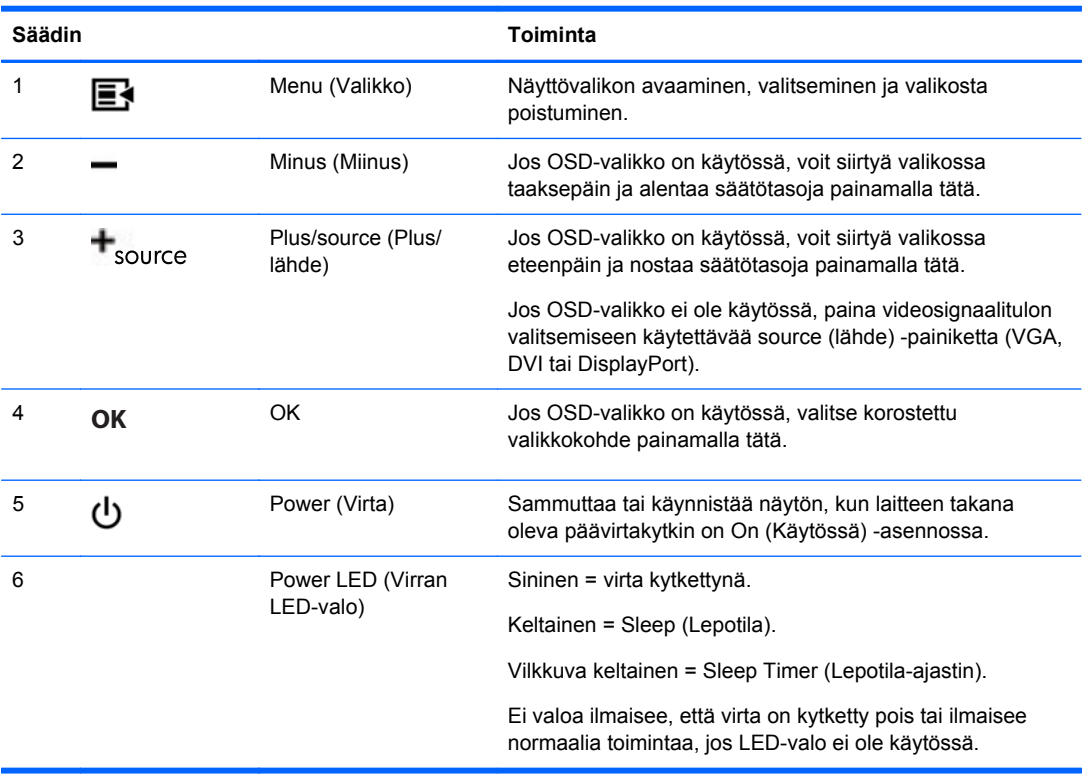

### <span id="page-30-0"></span>**Malli ZR2740w**

Mallin ZR2740w oletustulo on DisplayPort. Voit muuttaa nykyistä tuloa painamalla etupaneelin SOURCE (LÄHDE) -painiketta.

Etupaneelin painikkeilla voit myös säätää kirkkautta ja asettaa näytön virransäästötilaan:

**Kuva 3-3** Mallin ZR2740w etupaneelin säätimet

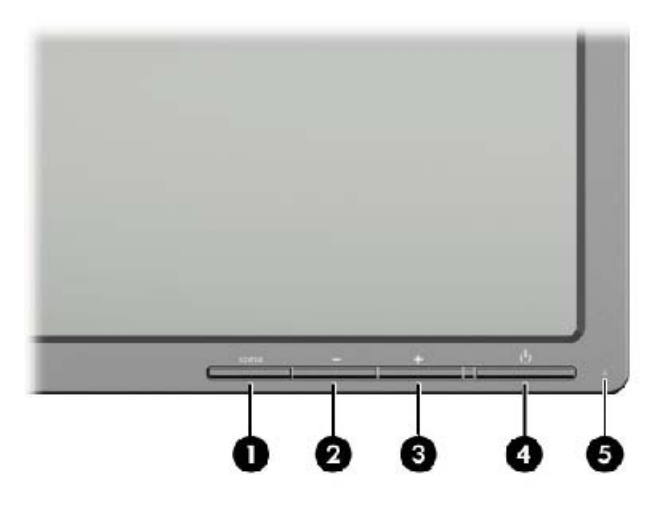

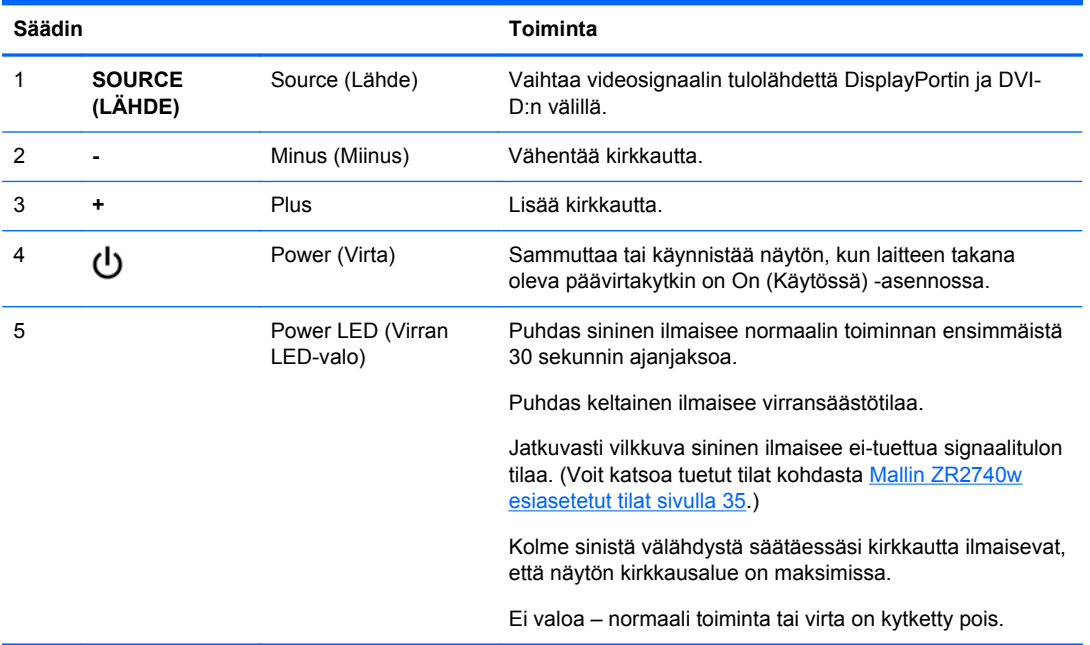

Painikkeiden + tai - pitäminen pohjassa muuttaa kirkkausasetusta nopeammin. Kun kirkkaustaso on minimissä tai maksimissa, LED-valo välähtää kolme kertaa.

<span id="page-31-0"></span>Power (Virta) -painikkeen painaminen (v kytkee näytön virransäästötilaan. (Voit kytkeä virran kokonaan pois käyttämällä paneelin takaosassa olevaa kytkintä.) Näyttö siirtyy virransäästötilaan myös silloin, kun videosignaalituloa ei ole.

Kun näyttö käynnistetään ensimmäisen kerran, LED-valo muuttuu siniseksi ja pysyy sinisenä noin puolen minuutin ajan. Sen jälkeen se sammuu. Jos näyttö vastaanottaa sen alueen ulkopuolella olevan signaalin (esim. liian korkean taajuuden), LED-valo vilkkuu jatkuvasti sinisenä.

Näyttövalikko tai ruudun viestit eivät ole käytössä tässä mallissa.

### **Näyttövalikon käyttäminen (tietyt mallit)**

Näyttövalikon avulla voit määrittää näytön asetukset. Kaikki valikkoasetukset eivät ole saatavilla kaikissa malleissa. Näytöt, joissa ei ole analogista tuloa, eivät näytä analogisiin kuviin perustuvia valikkoja. Näyttövalikko ei ole käytössä mallissa ZR2740w. Näyttövalikkoa käyttävissä malleissa on valikko ( $\blacksquare$ ) -painike etupaneelissa.

**HUOMAUTUS:** Jos näytön asetusten kanssa ilmenee ongelmia, yritä palauttaa tehdasasetukset avaamalla näyttövalikko ja valitsemalla **Tehdasasetusten palautus**.

**HUOMAUTUS:** Kuvaruutuvalikkosimulaattoria voi tarkastella HP:n asiakkaan itsekorjausmediakirjastossa osoitteessa [http://www.hp.com/go/sml.](http://www.hp.com/go/sml)

# <span id="page-32-0"></span>**4 Lisätiedot**

Näytön mukana toimitetulla CD-levyllä olevassa *HP:n LCD-näyttöjen tuoteoppaassa* on lisätietoja seuraavista aiheista:

- Näytön suorituskyvyn optimointi
- Turvallisuus- ja huolto-ohjeet
- Ohjelmiston asentaminen CD-levyltä
- Näyttövalikon käyttö
- Ohjelmiston lataaminen Internetistä
- Viranomaisten ilmoitukset
- Vianmääritys ja suositellut ratkaisut yleisiin ongelmiin

Saat lisätietoja näyttösi käyttämisestä ja säätämisestä siirtymällä osoitteeseen [http://www.hp.com/](http://www.hp.com/support) [support](http://www.hp.com/support). Valitse maasi tai alueesi, sitten Tuotetuki & Vianmääritys, ja kirjoita näytön malli HAKUikkunaan.

```
HUOMAUTUS: Näytön käyttöopas, viiteopas ja laiteohjaimet ovat saatavissa osoitteessa
http://www.hp.com/support.
```
Jos käyttöoppaan tai *HP:n LCD-näyttöjen viiteoppaan* tiedot eivät vastaa kysymykseesi, voit ottaa yhteyttä tukipalveluun. Yhdysvalloissa tukipalvelu on saatavilla osoitteessa [http://www.hp.com/go/](http://www.hp.com/go/contactHP) [contactHP](http://www.hp.com/go/contactHP)

Kansainvälinen tukipalvelu on saatavilla osoitteessa [http://welcome.hp.com/country/us/en/](http://welcome.hp.com/country/us/en/wwcontact_us.html) [wwcontact\\_us.html](http://welcome.hp.com/country/us/en/wwcontact_us.html) Tukipalvelun tarjoamat palvelut:

Voit jutella verkossa HP-teknikon kanssa

```
HUOMAUTUS: Jos keskustelua ei ole saatavilla tietyllä kielellä, se on saatavilla englanniksi.
```
- Sähköpostituki
- Tukipalvelun puhelinnumerot
- Etsi HP-palvelukeskus

# <span id="page-33-0"></span>**A Tekniset tiedot**

**HUOMAUTUS:** Kaikki suorituskykytiedot ovat peräisin komponenttien valmistajilta. Suoritustiedot edustavat HP:n komponenttivalmistajien tyyppitasotietojen suorituskykyä koskevien tietojen kärkeä. Todellinen suorituskyky voi olla ilmoitettua parempi tai heikompi.

## **Malli ZR2040w**

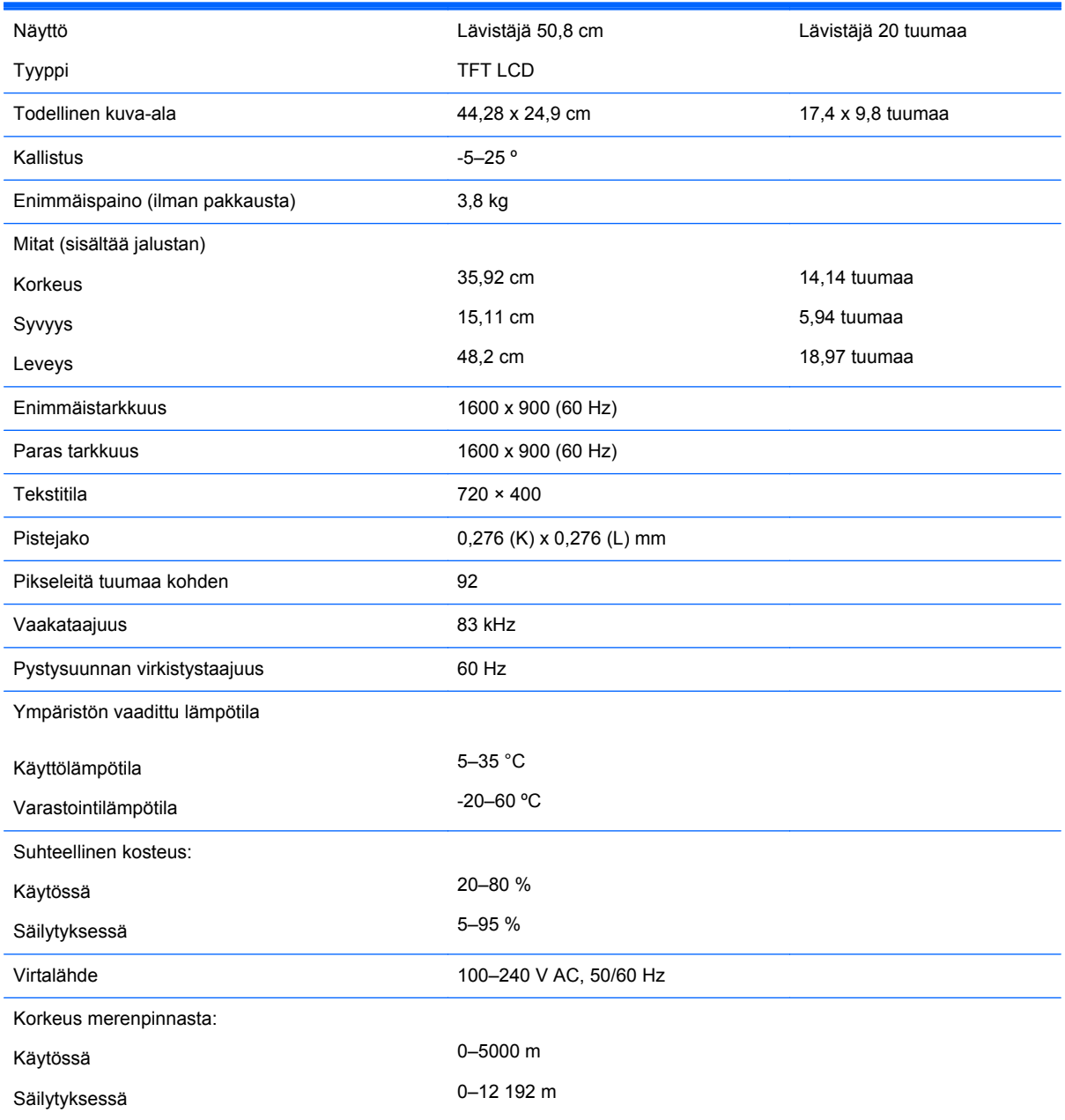

<span id="page-34-0"></span>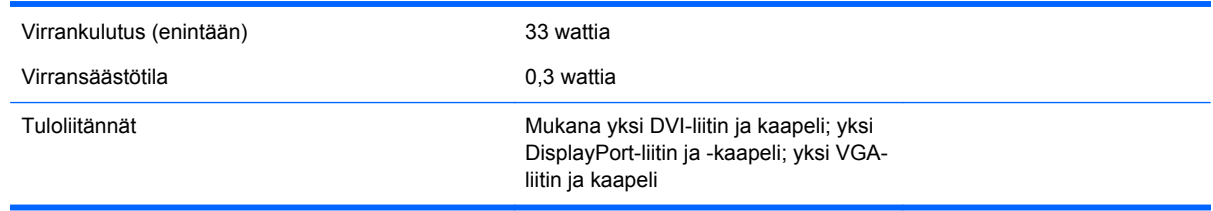

## **Malli ZR2240w**

#### **Taulukko A-1 Mallin ZR2240w tekniset tiedot**

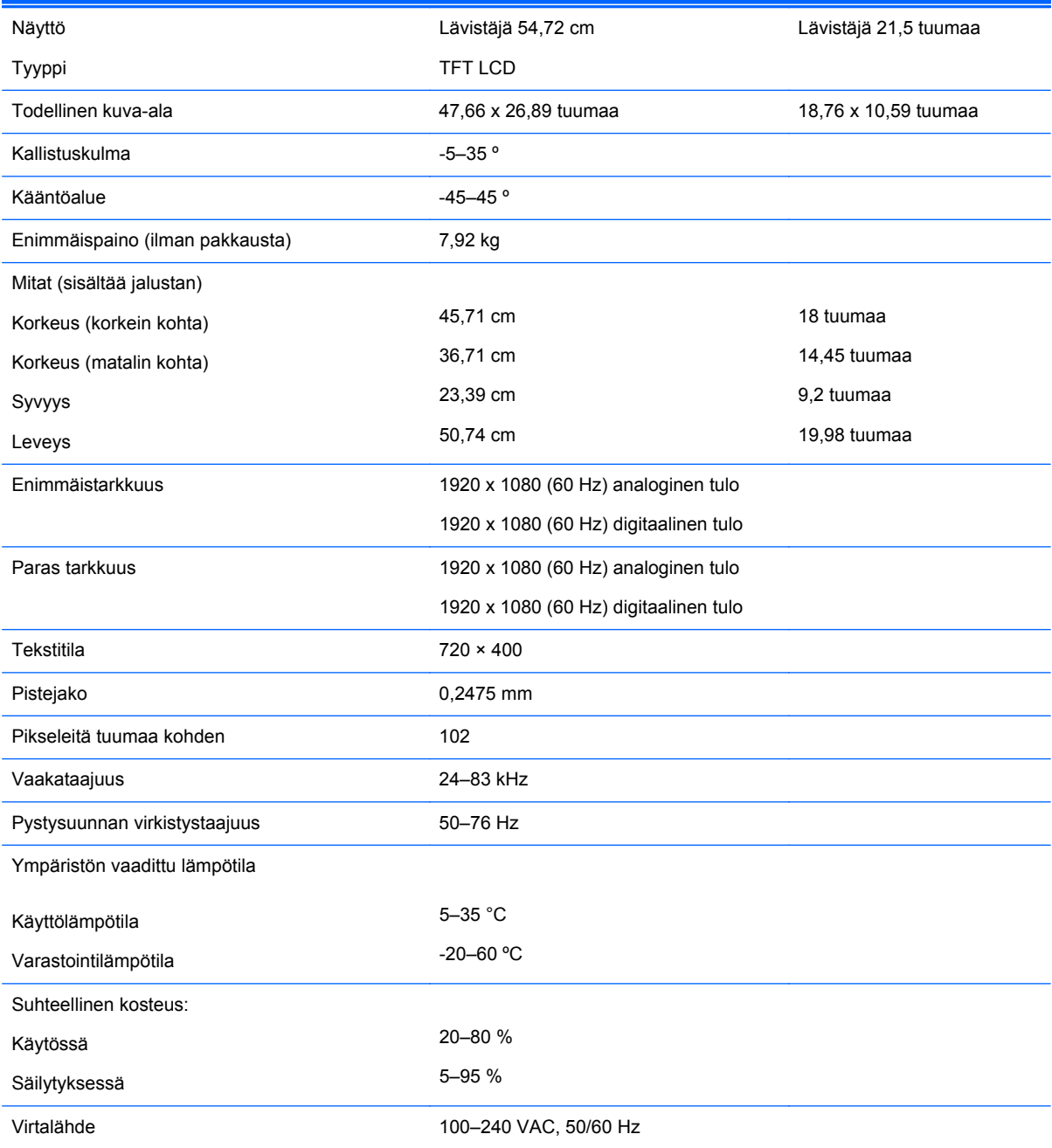

#### <span id="page-35-0"></span>**Taulukko A-1 Mallin ZR2240w tekniset tiedot (jatkoa)**

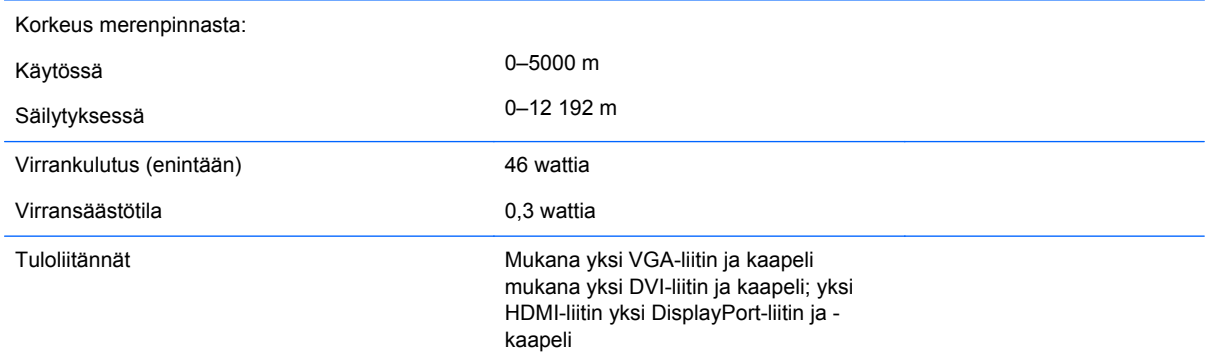

## **Malli ZR2440w**

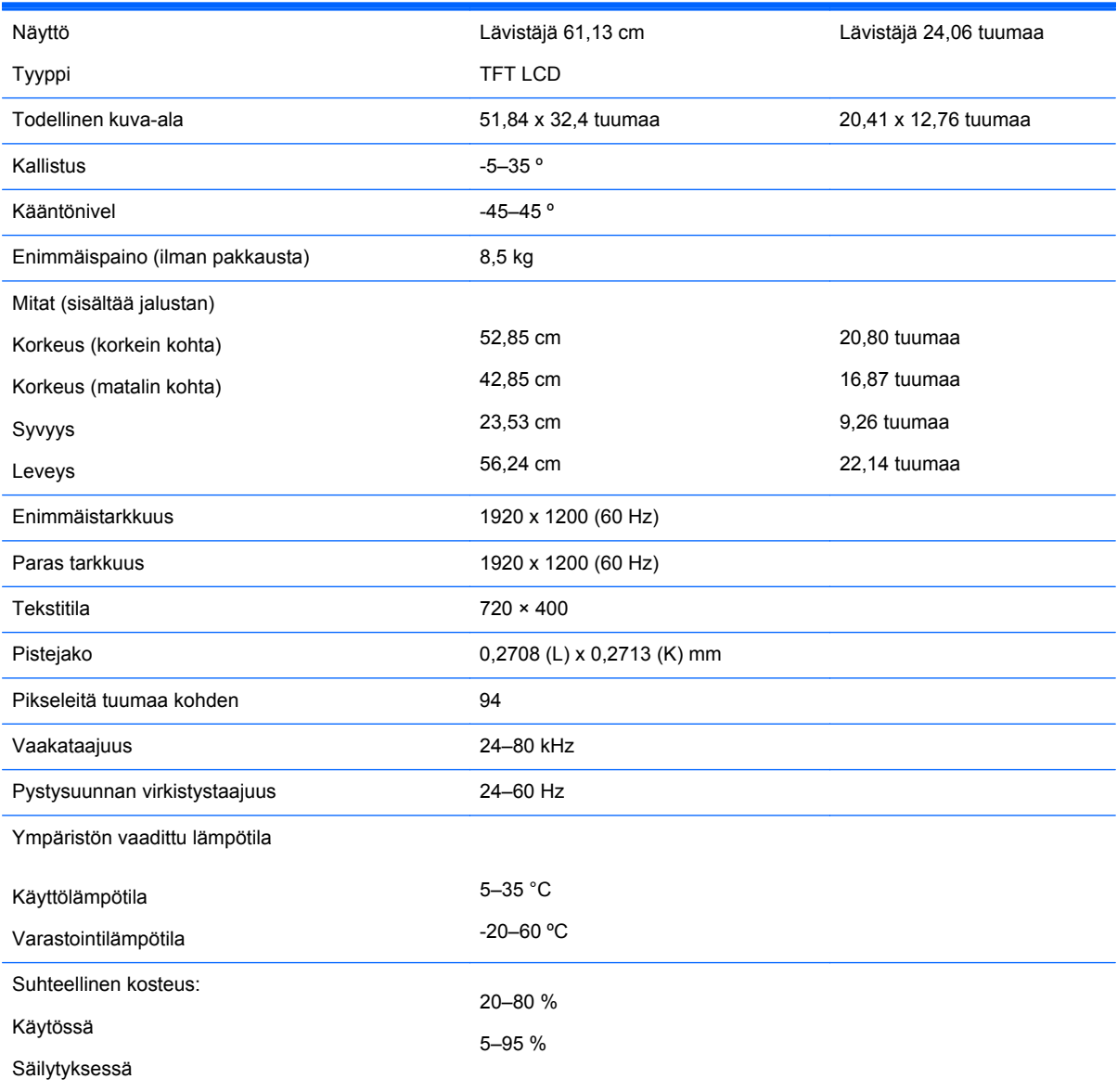

<span id="page-36-0"></span>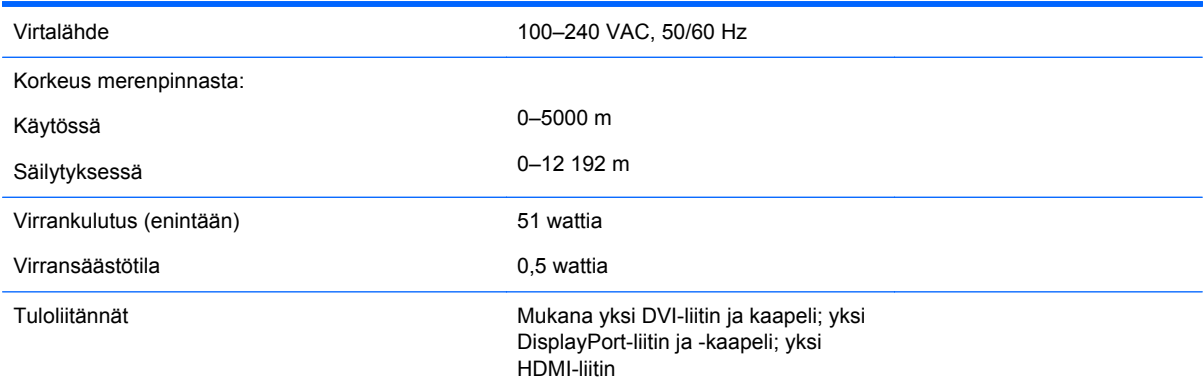

## **Malli ZR2740w**

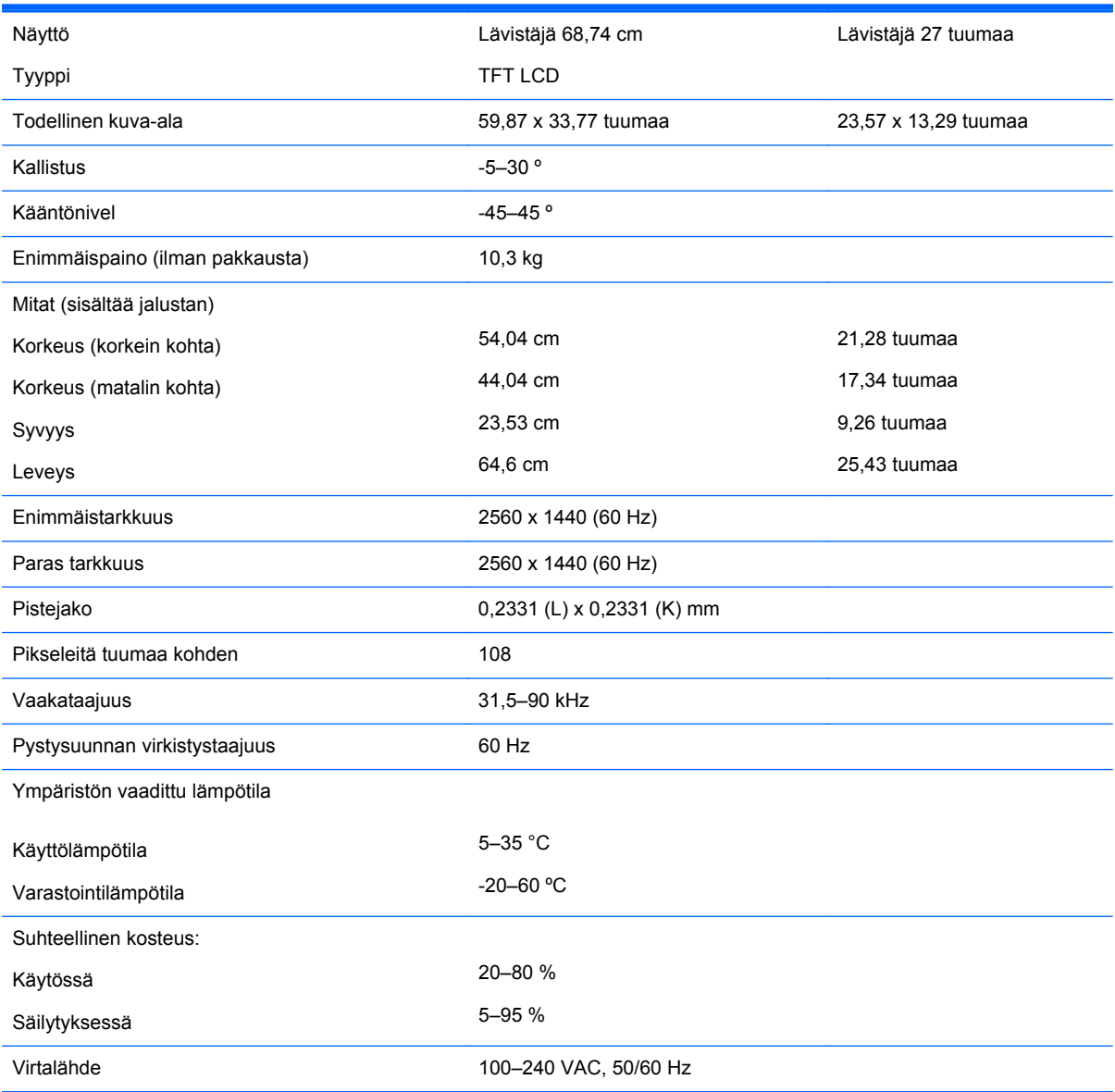

<span id="page-37-0"></span>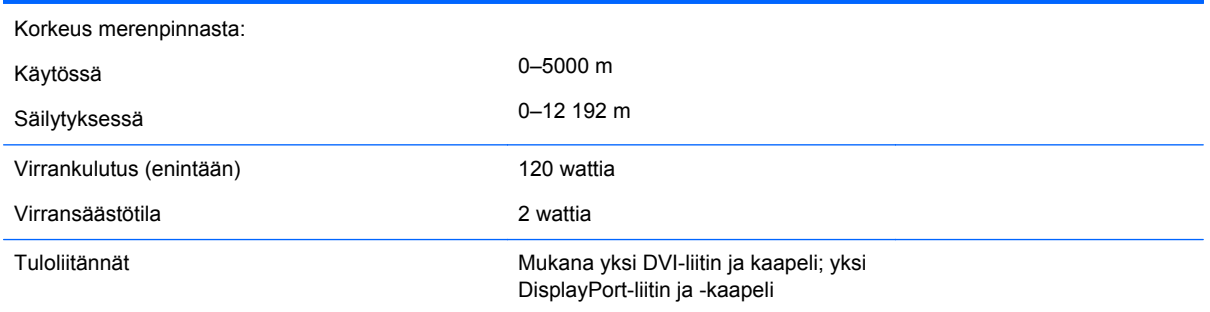

## **Esiasetetut näyttötarkkuudet**

Alla luetellut näytön tarkkuudet ovat yleisimmin käytetyt. Ne ovat näytön tehdasasetukset. Näyttö tunnistaa automaattisesti nämä esiasetukset. Niitä käytettäessä kuva tulee näytölle oikean kokoisena ja keskitettynä.

### **Mallin ZR2040w esiasetetut tilat**

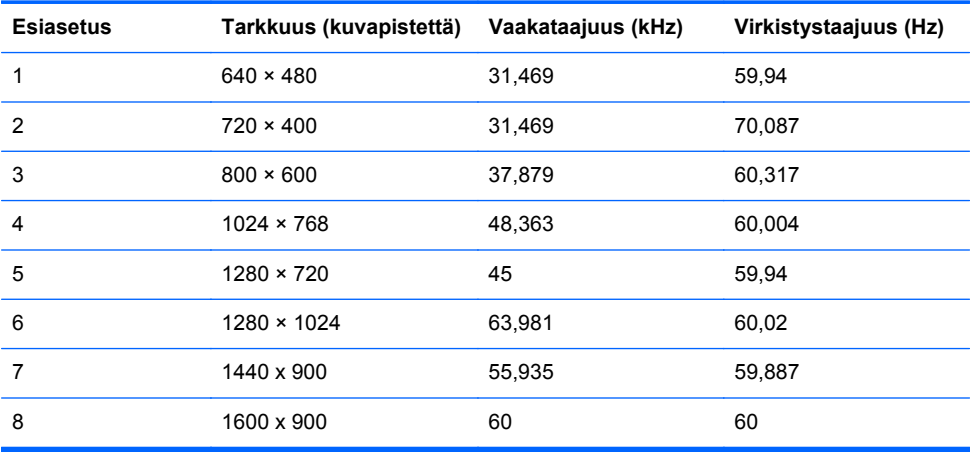

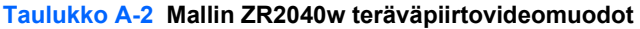

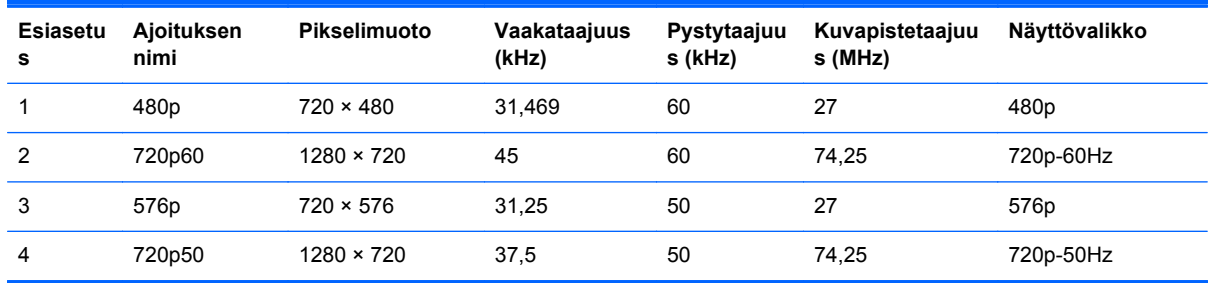

### **Mallin ZR2240w esiasetetut tilat**

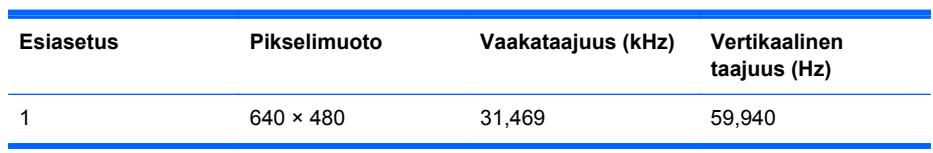

<span id="page-38-0"></span>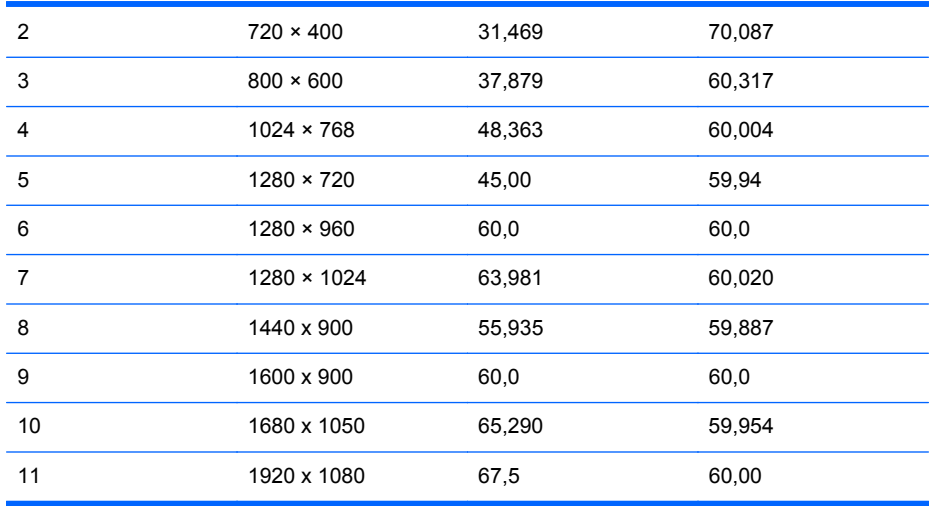

#### **Taulukko A-3 Mallin ZR2240w teräväpiirtovideomuodot**

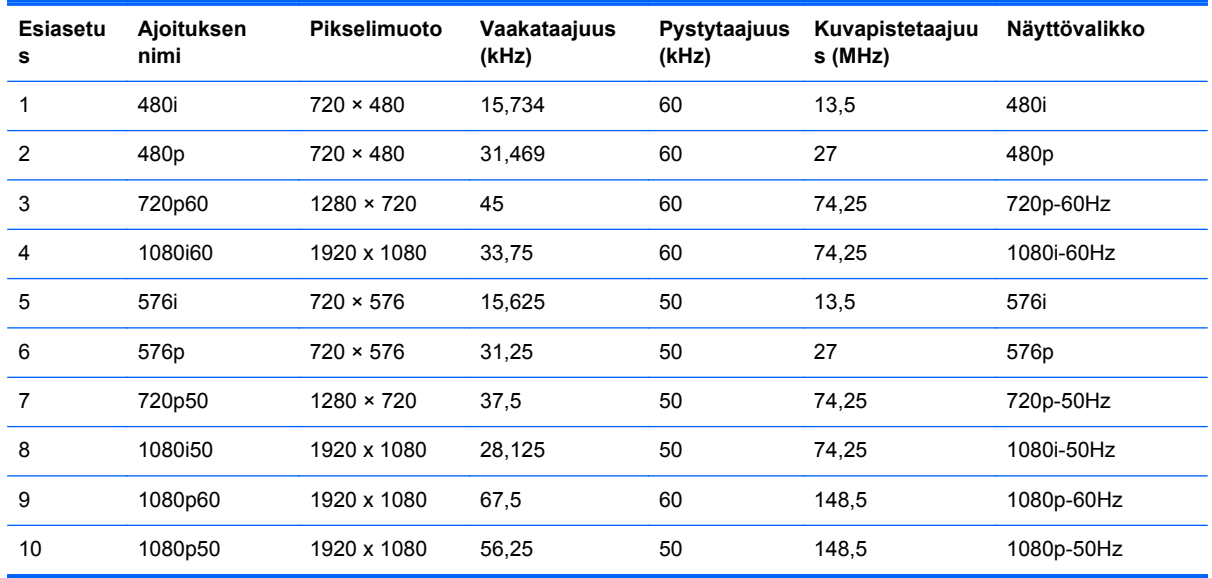

### **Mallin ZR2440w esiasetetut tilat**

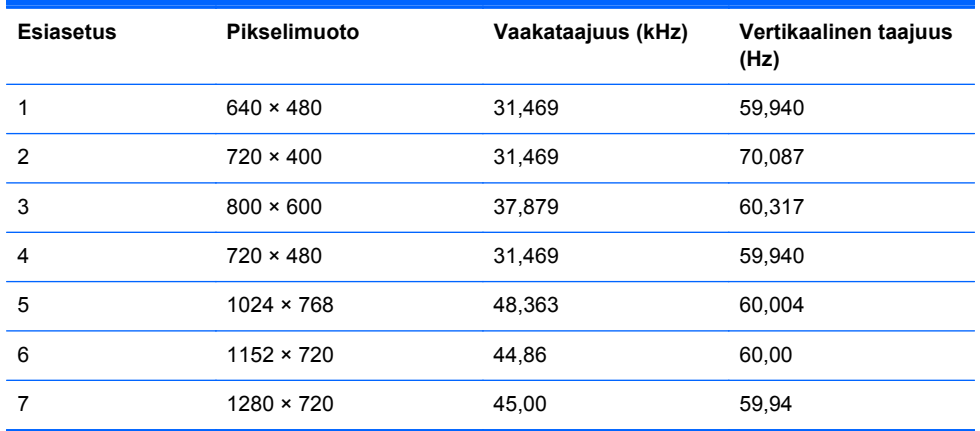

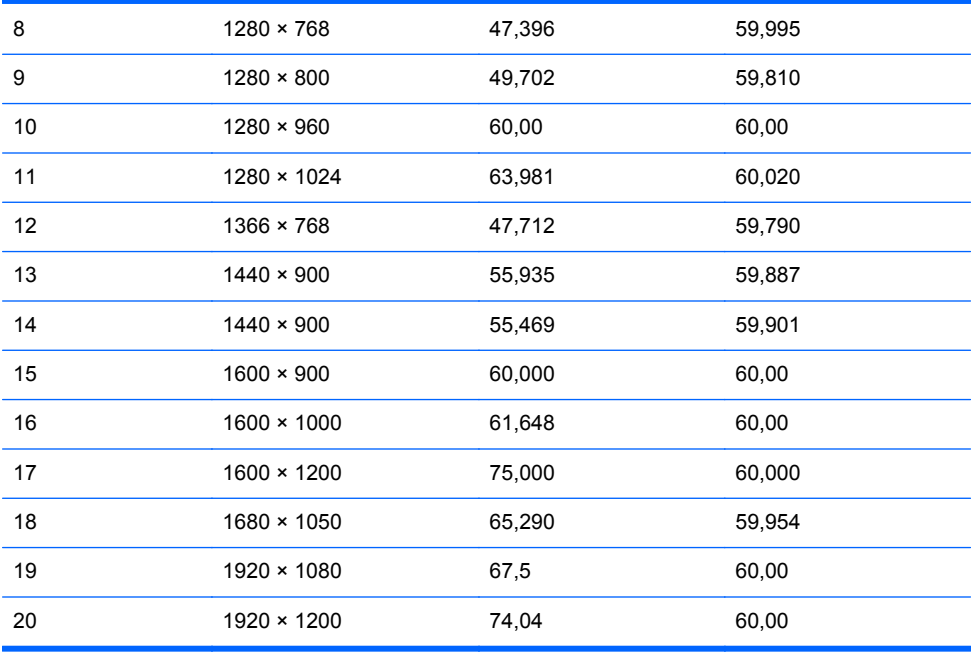

#### **Taulukko A-4 Mallin ZR2440w teräväpiirtovideomuodot**

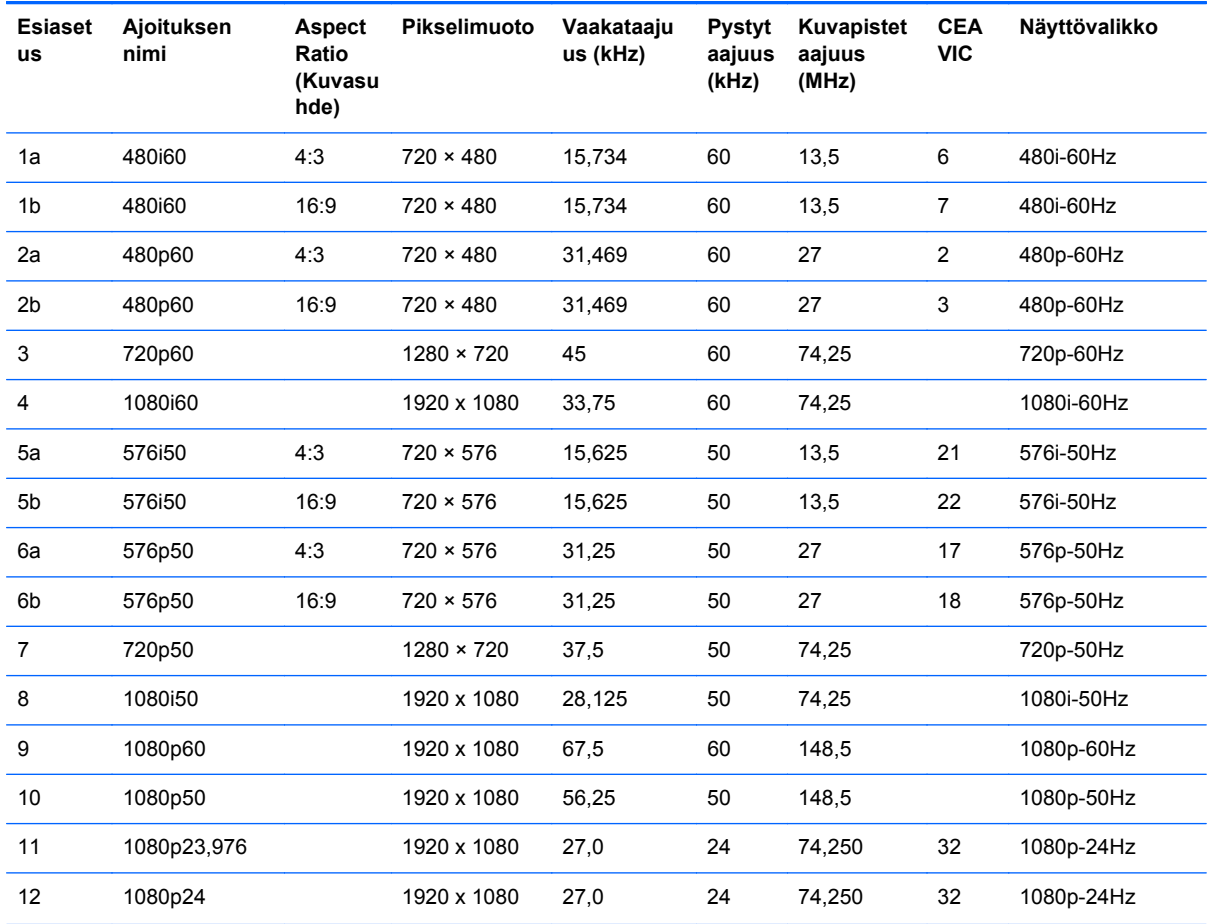

<span id="page-40-0"></span>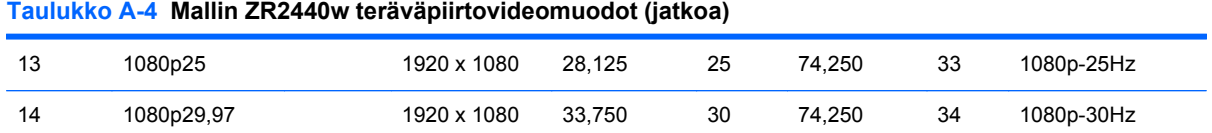

### **Mallin ZR2740w esiasetetut tilat**

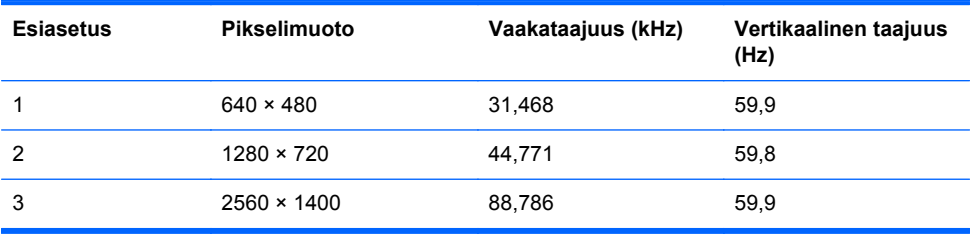

## <span id="page-41-0"></span>**Energiansäästötoiminto**

Tavallisen käyttötilan lisäksi näytössäsi on virransäästötila, tai lepotila, joka käyttää alle 0,5 wattia. Näyttö herää virransäästötilasta, kun se vastaanottaa signaalin. Näyttö siirtyy lepotilaan automaattisesti, kun se ei vastaanota signaalia. Tietokoneen ajastaminen on yksi tapa asettaa ajastin myös näyttöön. Joissakin malleissa on myös omat lepotila-ajastimensa. Etupaneelin LED-merkkivalo ilmaisee näytön tilan: sininen ilmaisee täyttä virtaa, keltainen lepotilaa ja vilkkuva keltainen lepotilaajastinta.

**HUOMAUTUS:** Jos näytössä on päävirtakytkin (sijaitsee näytön takana), kytkimen asettaminen Offasentoon siirtää näytön alhaisimpaan virtatilaan silloin, kun sitä ei käytetä.